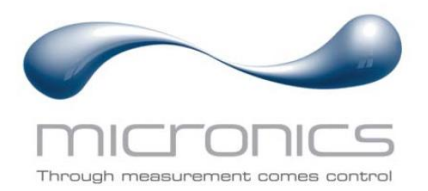

# U1000MKII

U1000MKII-FM: Klemmbares Ultraschall-Durchflussmessgerät U1000MKII-HM: Klemmbares Ultraschall-Wärmemessgerät

## Benutzerhandbuch

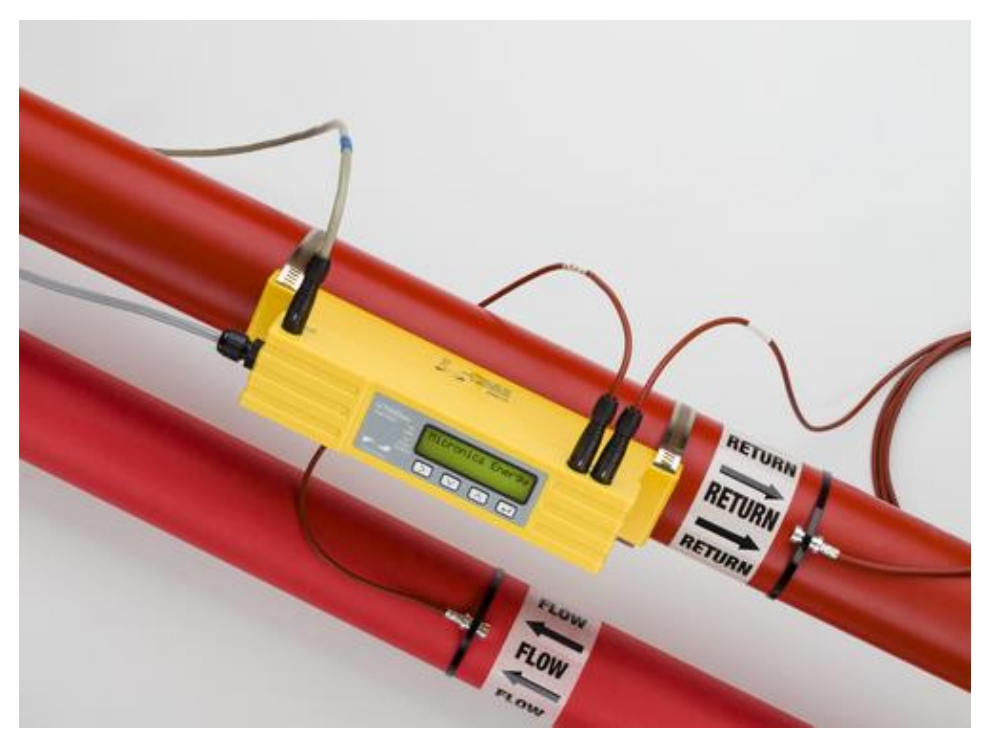

Abbildung U1000MKII-HM

Micronics Ltd, Knaves Beech Business Centre, Davies Way, Loudwater, High Wycombe, Bucks HP10 9QR

**Telefon:** +44(0)1628 810456 **E-Mail:** [sales@micronicsltd.co.uk](mailto:sales@micronicsltd.co.uk)

[www.micronicsflowmeters.com](http://www.micronicsflowmeters.com/)

### **INHALT**

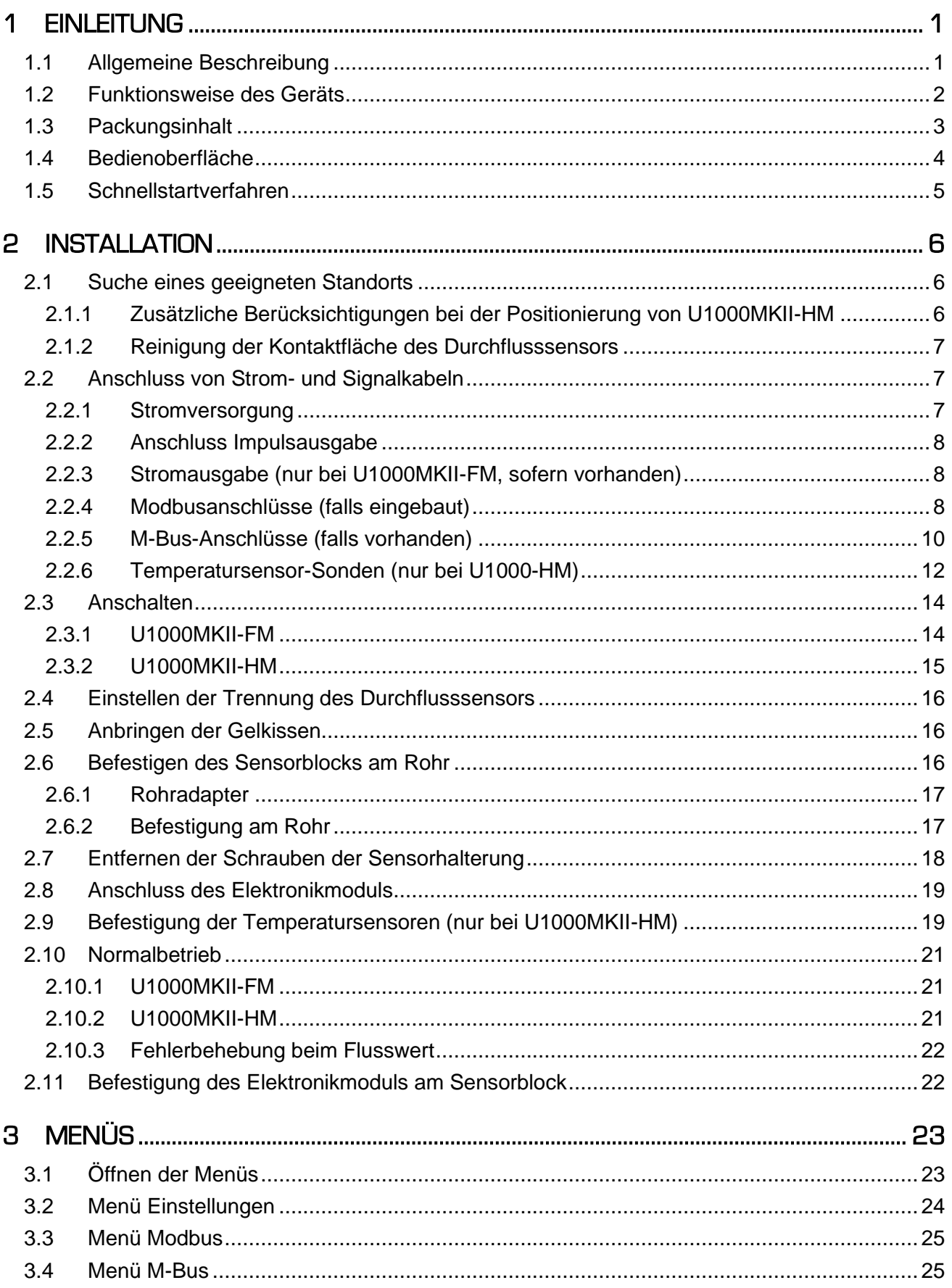

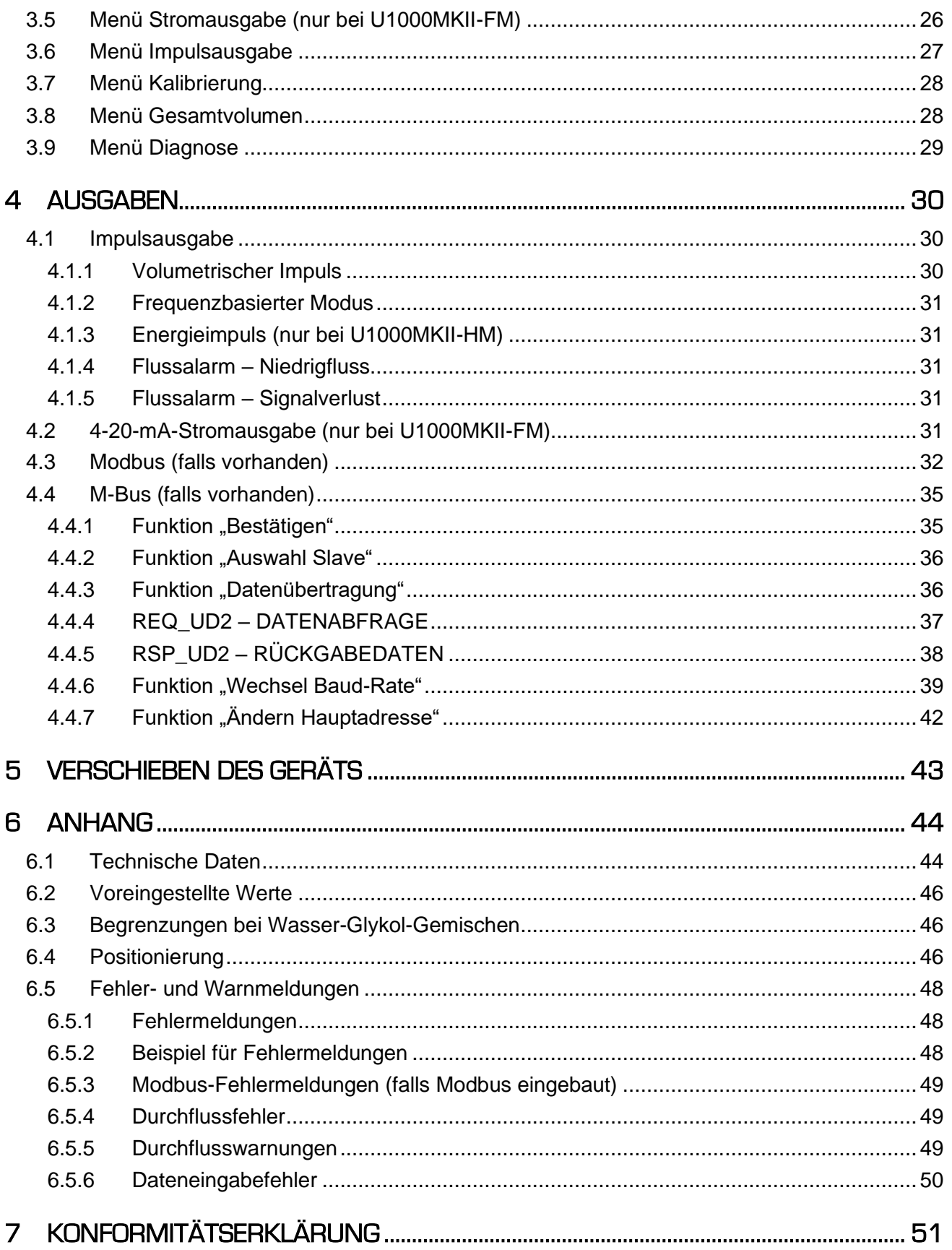

### <span id="page-4-0"></span>1 EINLEITUNG

### <span id="page-4-1"></span>1.1 Allgemeine Beschreibung

Dieses Handbuch beschreibt die Installation und Anwendung der beiden Modelle der Reihe U1000MKII:

- **U1000MKII-FM** ist ein klemmbares Ultraschall-Durchflussmessgerät zur Messung der Durchflussrate sowie des Gesamtdurchflusses mit einer Volumen-Impulsausgabe und einem optionalen Modbus, M-Bus oder einer 4-20-mA-Ausgabe, proportional zum Durchfluss. Es kann als eigenständiges Messgerät oder als Bestandteil eines integralen Managementsystems verwendet werden.
- **U1000MkII-HM** ist ein klemmbares thermisches Ultraschall-Wärme-/Energiemessgerät. Es misst die Durchflussrate mit Ultraschall und die Durchfluss- und Rücklauftemperaturen mit PT100-Sensoren. Das U1000MKII-HM zeigt die Energierate und die summierte Energie mit Impulsausgabe und Kommunikationsoptionen an, sodass es als eigenständiges Messgerät oder als integraler Bestandteil eines Automatic Monitoring & Targeting Systems (aM&T) oder eines Building Energy Management Systems (BEMS) verwendet werden kann.

Die Elektronik- und Sensorgehäuse bilden eine integrale Einheit, die mittels Rohrschellen am Rohr befestigt wird. Die Stromversorgung des Geräts erfolgt über eine externe 12 - 24 V DC/24 V AC Stromversorgung (mindestens 7 W / 7 VA). Das Gerät kann abhängig vom erworbenen Produkt sowohl auf Stahl-, Edelstahl, Kupfer- und Kunststoffrohren mit einem Innendurchmesser von 20 mm (0,8") bis 165 mm (6,5") angewendet werden. Die Modelle können zudem mit digitalen Modbusoder M-Bus-Kommunikationsoptionen ausgestattet werden.

Typische Anwendungen:

Zählwerterfassung und Durchflussmessung **Heißwasser** Durchflussmessung zur Wärmemessung Durchflussmessung zur Energiemessung Zählwerterfassung und Durchflussmessung Kaltwasser Zählwerterfassung und Durchflussmessung **Trinkwasser** Zählwerterfassung und Durchflussmessung Brauchwasser Zählwerterfassung und Durchflussmessung Reinstwasser

### **U1000MKII-FM U1000MKII-HM**

Zählwerterfassung und Durchflussmessung **Heißwasser** Zählwerterfassung und Durchflussmessung Kaltwasser

### **HINWEIS:**

Die Standardkonfigurationen der Geräte der Reihe U1000MKII-HM sind:

- **Gerätetyp:** Heizen
- **Einbauseite:** Rücklauf
- **Flüssigkeit:** Wasser

*Rücklauf* bezieht sich auf den Standort der Durchflussmessung relativ zum Zirkulationskreislauf.

### <span id="page-5-0"></span>1.2 Funktionsweise des Geräts

Das U1000MKII arbeitet auf Basis eines Algorithmus zur Berechnung des Unterschieds in der Kreuz-Korrelations-Übertragungszeit und stellt so genaue Werte zur Durchflussmessung bereit.

Durch einen sich periodisch wiederholenden Spannungsimpuls, der auf die Kristalle des Messwandlers einwirkt, kommt es zur Entstehung eines Ultraschallsignals mit einer bestimmten Frequenz. Die Übertragung des Strahls erfolgt wie in der oberen Hälfte von Abbildung 1 gezeigt zunächst vom nachgelagerten Messwandler zum vorgelagerten Messwandler. Nun erfolgt die Übertragung in umgekehrter Richtung, d. h. der Strahl wird wie in der unteren Hälfte von Abbildung 1 gezeigt vom vorgelagerten Messwandler an den nachgelagerten Messwandler gesendet. Die Zeit, mit der der Ultraschall in dieser Richtung die Flüssigkeit durchquert, wird leicht durch die Geschwindigkeit, mit der die Flüssigkeit durch das Rohr fließt, verkürzt. Der daraus folgende Zeitunterschied T1 – T2 ist direkt proportional zur Geschwindigkeit, mit der die Flüssigkeit durch das Rohr fließt.

Bei HM-Modellen messen zwei Temperatursensoren den Temperaturunterschied zwischen Vorund Rücklauf des überwachten Flusssystems. Zusammen mit der Wassermenge, die durch das System geflossen ist, wird der Temperaturunterschied dann zur Berechnung der an das oder vom Wasser übertragenen Energie genutzt.

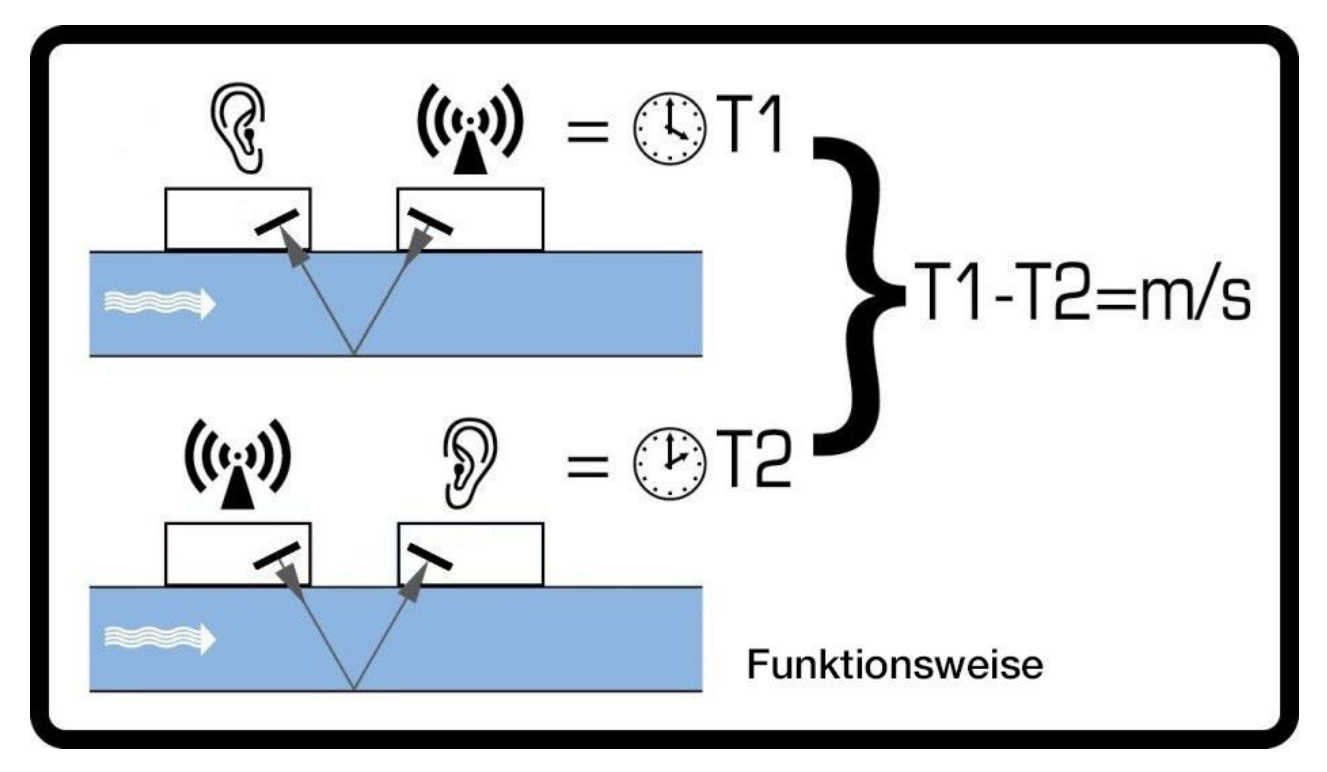

**Abbildung 1 Funktionsweise des Laufzeitbetriebs**

### <span id="page-6-0"></span>1.3 Packungsinhalt

Das Gerät besteht aus zwei Teilen:

1. **Sensorblock**

Integrierte Führungsschienen mit zwei Wandlern zur Durchflussmessung.

2. **Elektronikmodul** Bestehend aus Tastenfeld und Bildschirm, Stromversorgung, Signal und Kommunikationsanschlüssen. Das Elektronikmodul rastet im Sensorblock ein.

Des Weiteren enthält das Set:

- 3. Selbstklebende Gelkissen (4), Teilenummer 223-5003.
- 4. Zweiteilige Adapter zur Befestigung vom Sensorblock an Rohren mit einem Außendurchmesser von weniger als 60 mm (2)

Teilenummer 225-5005 (U1000 KLEINE V-ROHRSCHELLE) Teilenummer 225-5009 (U1000 SEHR KLEINE RUNDROHRSCHELLE)

- 5. *Nur bei U1000MKII-HM:* Nicht lösbare Edelstahl-Kabelbinder für Temperatursensoren (2) Teilenummer 223-5005
- 6. Schnellspannschellen für Rohre mit einem Außendurchmesser von 25-70mm (2), Teilenummer 225-5007.
- 7. Schnellspannschellen für Rohre mit einem Außendurchmesser von 51-127 mm (2), Teilenummer 225-5001.
- 8. *Nur bei U1000MKII-HM:* PT100 Temperatursensoren mit 3-m-Kabel (2) Teilenummer 231-5005.
- 9. Modbus-/M-Bus-Kabel (optional), Teilenummer 194-5040.

Eine Kopie dieses Handbuchs liegt dem Set ebenfalls bei.

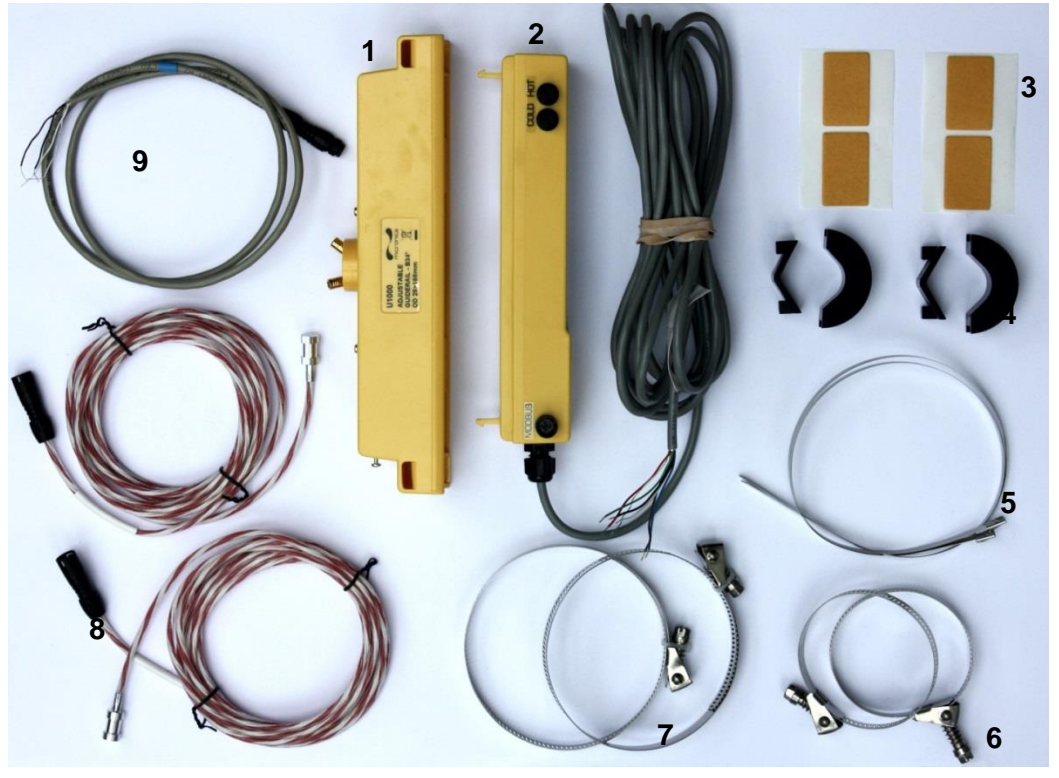

**Abbildung 2 Packungsinhalt**

### <span id="page-7-0"></span>1.4 Bedienoberfläche

Die Bedienoberfläche des U1000MKII umfasst:

- Eine LCD-Anzeige mit Hintergrundbeleuchtung (2 Zeilen x 16 Zeichen)
- Vier leicht profilierte Drucktasten
- Zwei LEDs

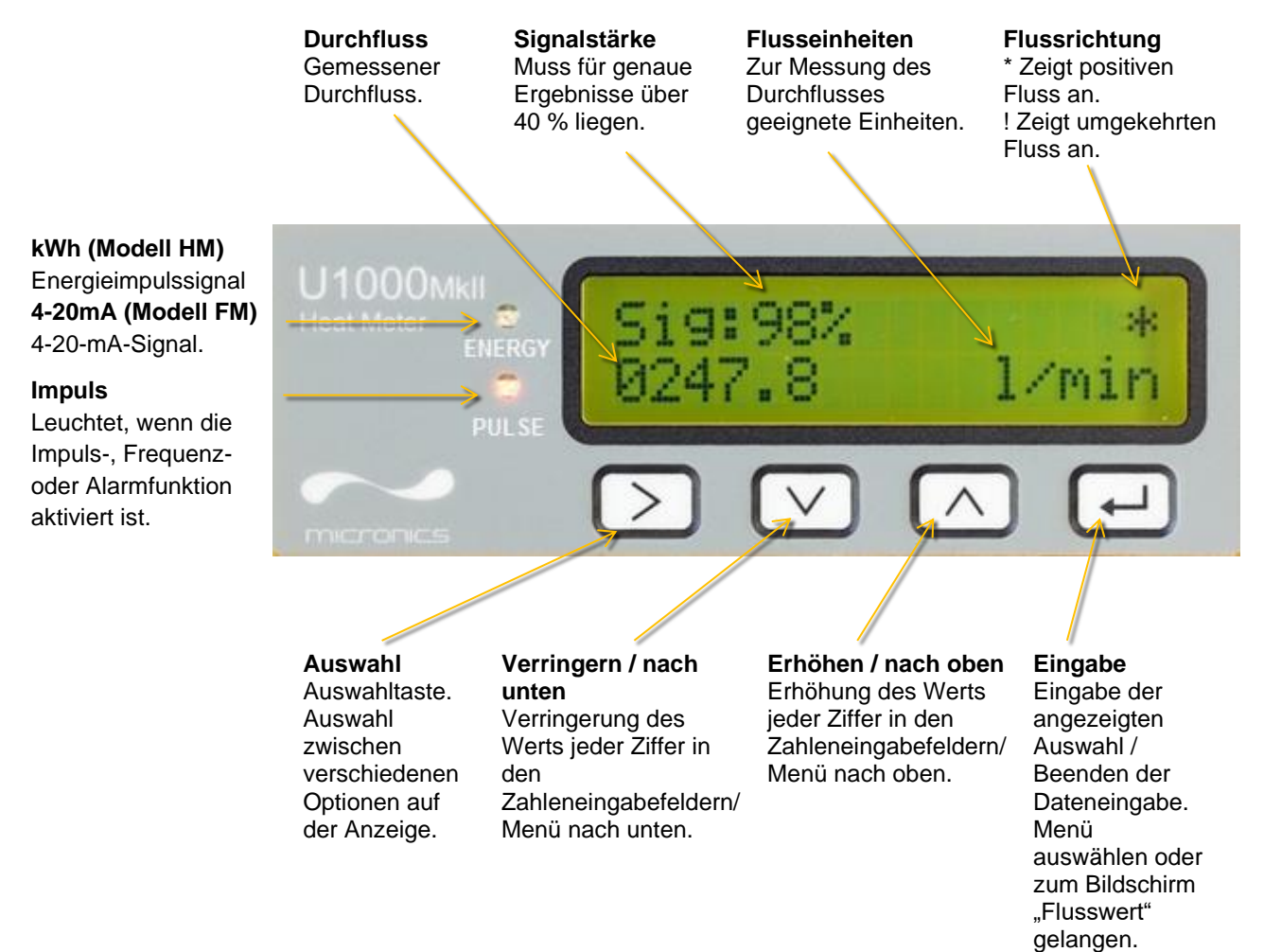

#### **Abbildung 3 U1000MKII-Anzeige (Modell HM)**

### <span id="page-8-0"></span>1.5 Schnellstartverfahren

Das folgende Verfahren fasst die erforderlichen Schritte zur Einrichtung des U1000MKII zusammen. Für weitere Informationen beachten Sie bitte die entsprechenden Kapitel.

- 1. Suchen Sie einen geeigneten Standort für das U1000MKII. Dieser sollte auf einem geraden Rohrstück liegen und keine Biegungen, Ventile oder ähnliche Behinderungen enthalten. (Siehe Seiten [6](#page-9-1) und [46\)](#page-49-2).
- 2. Elektronikmodul:
	- a. Schließen Sie das Elektronikmodul mithilfe der blauen und braunen Drähte an die Stromversorgung an (12 bis 24 V DC oder 24 V AC; mindestens 7 W / 7 VA pro Gerät). (Siehe Seite [7\)](#page-10-1).
	- b. Schalten Sie das Modul an und programmieren Sie es, um den korrekten Trennungscode zu bestimmen (siehe Seite [15\)](#page-18-0).
- 3. Sensorblock:
	- a. Lösen Sie zur Senkung der Durchflusssensoren die beiden Schrauben der Sensorhalterung, aber entfernen Sie sie nicht. Dadurch können sie entlang der inneren Führungsschiene des Sensorblocks gleiten (siehe Seite [16\)](#page-19-0).
	- b. Stellen Sie die Durchflusssensoren auf die richtige Trennung ein (siehe Seite [16\)](#page-19-0).
	- c. Ziehen Sie die Schrauben der Sensorhalterung fest.
	- d. Bringen Sie die Gelkissen an den Sensoren an (siehe Seite [16\)](#page-19-1).
	- e. Befestigen Sie den Sensorblock mit den beiliegenden Rohrschellen am Rohr (siehe Seit[e 18\)](#page-21-1). Verwenden Sie die beiliegenden Adapter bei einem Rohr mit einem Außendurchmesser von weniger als 60 mm (siehe Seite [17\)](#page-20-0).
	- f. Entfernen Sie die Schrauben der Sensorhalterung (siehe Seite [18\)](#page-21-0).
- 4. Schließen Sie die beiden Drähte des Sensorblocks am Elektronikmodul an (siehe Seite [19\)](#page-22-0). **STECKEN SIE DAS ELEKTRONIKMODUL ZU DIESEM ZEITPUNKT NICHT AUF DEN SENSORBLOCK. SOBALD ALLE MESSUNGEN ÜBERPRÜFT WURDEN, KANN DAS ELEKTRONIKMODUL VOLLSTÄNDIG FESTGEKLEMMT WERDEN.**
- 5. *Nur bei U1000MKII-HM:* Schließen Sie die Temperatursensoren an das Elektronikmodul an (siehe Seite [19\)](#page-22-1) und befestigen Sie die PT100-Sensoren an den Vor- und Rücklaufrohren (siehe Kapitel [2.1.1,](#page-9-2) Seite [6\)](#page-9-2).
- 6. Überprüfen Sie, ob das Gerät die Durchflusswerte anzeigt (siehe Seite [21\)](#page-24-0).
- 7. Stecken Sie das Elektronikmodul auf den Sensorblock und ziehen Sie die Seitenschraube fest, um den Zusammenbau abzuschließen (siehe Seite [22\)](#page-25-1).

Zur Nutzung der Impulsausgabefunktionen siehe Seite [30.](#page-33-0)

Zur Nutzung der 4-20-mA-Ausgabe siehe Seite [31](#page-34-4) (*nur bei U1000MKII-FM*).

Zur Nutzung der Modbus-Schnittstelle siehe Seite [32.](#page-35-0) Adresse, Datenrate und Konfiguration des Geräts müssen über das Modbus-Menü eingestellt werden (siehe Seite [25\)](#page-28-0). Die Standardadresse ist 1, die Standard-Datenrate ist 38400 Baud und die Standardkonfiguration zur Kommunikation ist 8-None-2.

Zur Nutzung der M-Bus-Schnittstelle siehe Seite [35.](#page-38-0) Hauptadresse und Datenrate des Geräts müssen über das M-Bus-Menü eingestellt werden (siehe Seite [25\)](#page-28-1). Die Standard-Hauptadresse ist 1 und die Standard-Datenrate ist 9600 Baud.

### <span id="page-9-0"></span>2 INSTALLATION

### <span id="page-9-1"></span>2.1 Suche eines geeigneten Standorts

Wir empfehlen einen Standort mit einem geraden Rohrstück ohne Biegungen, Verengungen oder Hindernissen innerhalb des mindestens 10-fachen des Rohrdurchmessers im vorgelagerten und des 5-fachen des Rohrdurchmessers im nachgelagerten Teil.

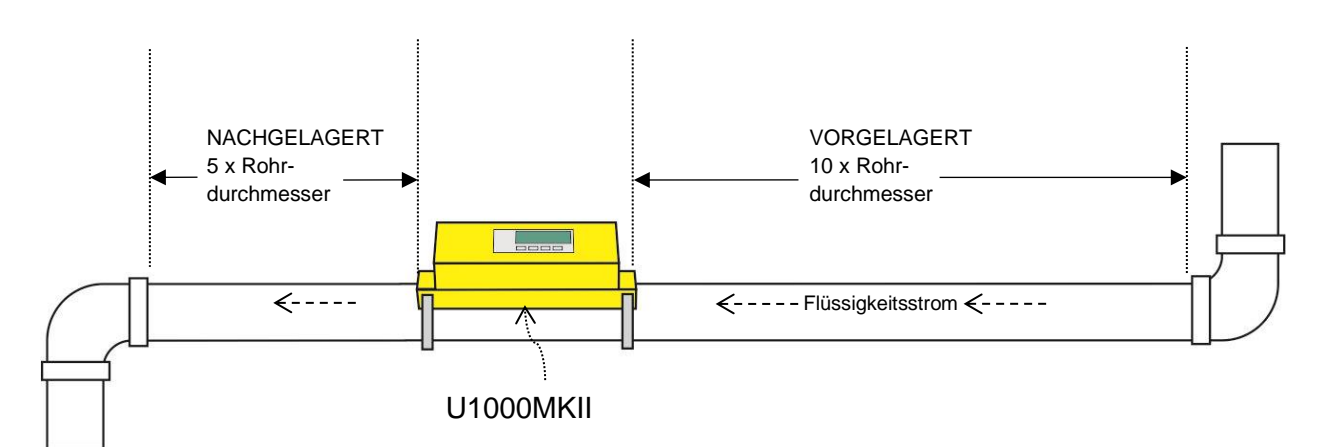

#### **Abbildung 4 Suche eines geeigneten Standorts**

**ACHTUNG: GEHEN SIE NICHT DAVON AUS, DASS SIE KORREKTE ERGEBNISSE ERHALTEN, WENN DAS GERÄT IN DER NÄHE VON HINDERNISSEN POSITIONIERT WIRD, DIE DIE EINHEITLICHKEIT DES DURCHFLUSSPROFILS VERZERREN (SIEHE SEITE [46\)](#page-49-2). MICRONICS LTD ÜBERNIMMT KEINE VERANTWORTUNG ODER HAFTUNG, WENN DAS PRODUKT NICHT GEMÄSS DIESER ANWEISUNGEN INSTALLIERT WURDE.**

### <span id="page-9-2"></span>2.1.1 Zusätzliche Berücksichtigungen bei der Positionierung von U1000MKII-HM

Um sicherzustellen, dass Wärmesysteme optimal arbeiten, muss die Durchflussmessung auf der kalten Seite des Systems erfolgen. Um sicherzustellen, dass Kältesysteme optimal arbeiten, muss die Durchflussmessung auf der warmen Seite des Systems erfolgen.

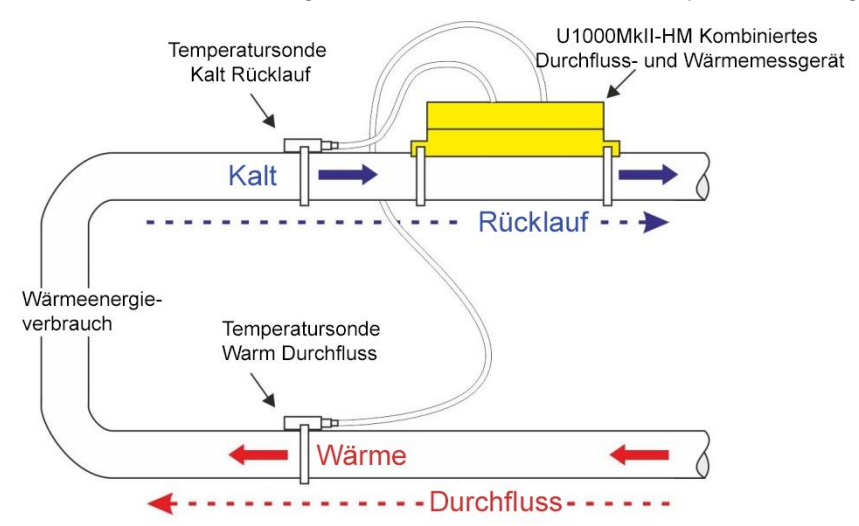

**Abbildung 5 Typischer Aufbau von U1000MKII-HM für Wärmesysteme**

### <span id="page-10-0"></span>2.1.2 Reinigung der Kontaktfläche des Durchflusssensors

Befreien Sie das Rohr von möglichen Fettrückständen und entfernen Sie Verunreinigungen oder abblätternde Farbe, um eine ebene Oberfläche zu erhalten. Eine glatte und ebene Fläche zwischen Rohroberfläche und Sensoren ist ein wichtiger Faktor, um ein ausreichend starkes Ultraschallsignal und damit eine maximale Genauigkeit zu erreichen.

*U1000MKII-HM*: Der Rohrbereich, auf dem die Temperatursensoren befestigt werden, muss frei von Fett und anderem Isoliermaterial sein. Es wird empfohlen, Beschichtungen auf dem Rohr zu entfernen, sodass der Sensor den bestmöglichen thermischen Kontakt mit dem Rohr hat.

### <span id="page-10-1"></span>2.2 Anschluss von Strom- und Signalkabeln

In diesem Kapitel wird beschrieben, wie Strom- und Signalkabel an das Elektronikmodul angeschlossen werden.

### <span id="page-10-2"></span>2.2.1 Stromversorgung

Das U1000MKII arbeitet in einem Spannungsbereich von 12 - 24 V DC / 24 V AC. Stellen Sie sicher, dass mindestens 7 W / 7 VA pro Instrument anliegen. Schließen Sie die externe Stromversorgung an die braunen und blauen Drähte des sechsadrigen Kabels an.

Externe Stromversorgung muss der Klasse 2 entsprechen.

### **ACHTUNG: ES LIEGT IN DER VERANTWORTUNG DES INSTALLATEURS, DIE ÖRTLICHEN SICHERHEITSRICHTLINIEN FÜR ARBEITEN UNTER ELEKTRISCHER SPANNUNG BEIM ANSCHLUSS DES U1000MKII AN EINE STROMQUELLE MITTELS EINES NETZGEKOPPELTEN TRANSFORMATORS EINZUHALTEN.**

Das Schnittstellenkabel des U1000MKII besteht aus einem 6-adrigen Kabel für Strom, Impulsausgabe und 4-20-mA-Anschlüsse (falls vorhanden).

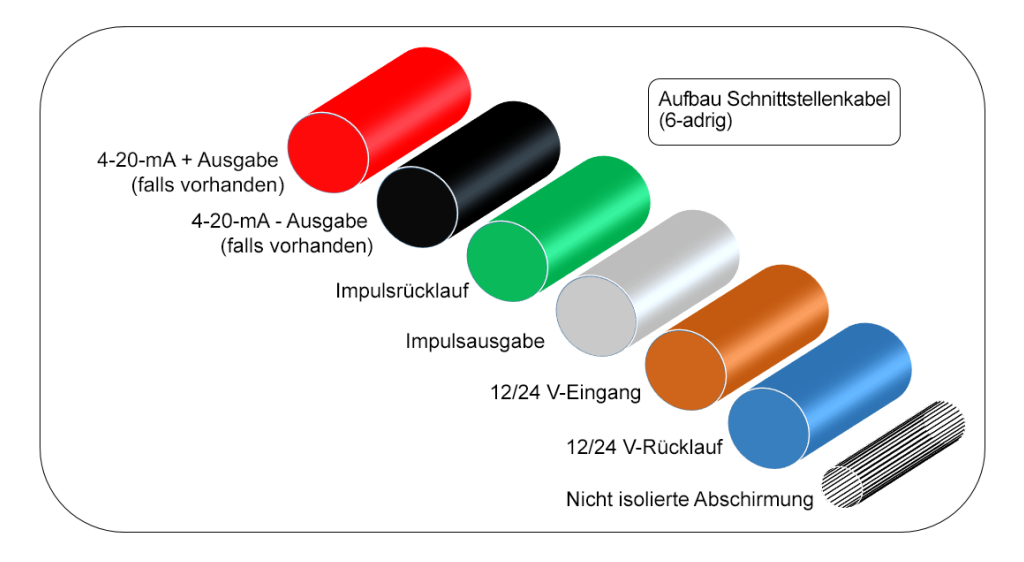

### <span id="page-10-3"></span>**Abbildung 6 6-adriges Hauptschnittstellenkabel**

Der nicht isolierte Draht ist die Verbindung zur Kabelabschirmung und sollte geerdet werden, um ein Elektrorauschen zu unterbinden.

### <span id="page-11-0"></span>2.2.2 Anschluss Impulsausgabe

Die isolierte Impulsausgabe wird durch ein SPNO / SPNC MOSFET Relais bereitgestellt, welches einen maximalen Belastungsstrom von 500 mA und eine maximale Belastungsspannung von 24 V (AC/DC) besitzt.

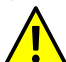

Diese Ausgabe ist nur für SELV-Stromkreise geeignet.

Die Impulsausgabe liegt an den weißen und grünen Drähten an. Elektronisch ist dies ein volt- oder potenzialfreier Kontakt und bei Auswahl der Option "Niedrigflussalarm" ist sie als NO/NC konfigurierbar.

### <span id="page-11-1"></span>2.2.3 Stromausgabe (nur bei U1000MKII-FM, sofern vorhanden)

Der 4-20 mA Stromausgang ist eine isolierte Stromquelle und ist für eine maximale Last von 620 Ω ausgelegt.

Der 4-20 mA Stromausgang liegt an den roten und schwarzen Drähten an. Die Polungen sind in [Abbildung 6](#page-10-3) dargestellt.

Der Alarmstrom, der aufgrund eines Flusses außerhalb des angegebenen Bereiches oder aufgrund eines Signalverlusts ausgelöst wird, ist auf 3,5 mA eingestellt.

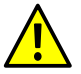

Diese Ausgabe ist nur für SELV-Stromkreise geeignet.

### <span id="page-11-2"></span>2.2.4 Modbusanschlüsse (falls eingebaut)

Ein separates 4-adriges Einsteckkabel ist für die Modbus-Anschlüsse vorgesehen.

Dies wird in das Elektronikmodul neben dem Stromkabeleingang eingesteckt.

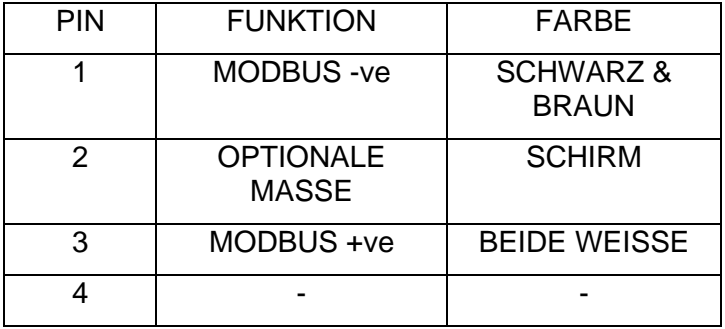

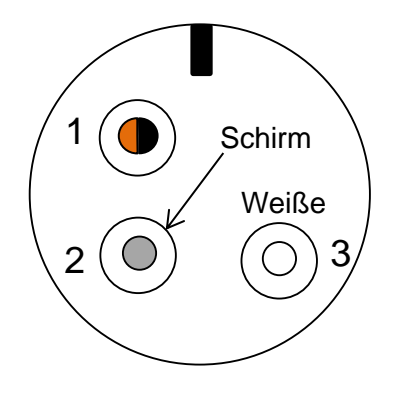

Abbildung 7 Modbus-Anschlusskabel - Kabelverbinder 99-9210-00-04 (Vorderansicht)

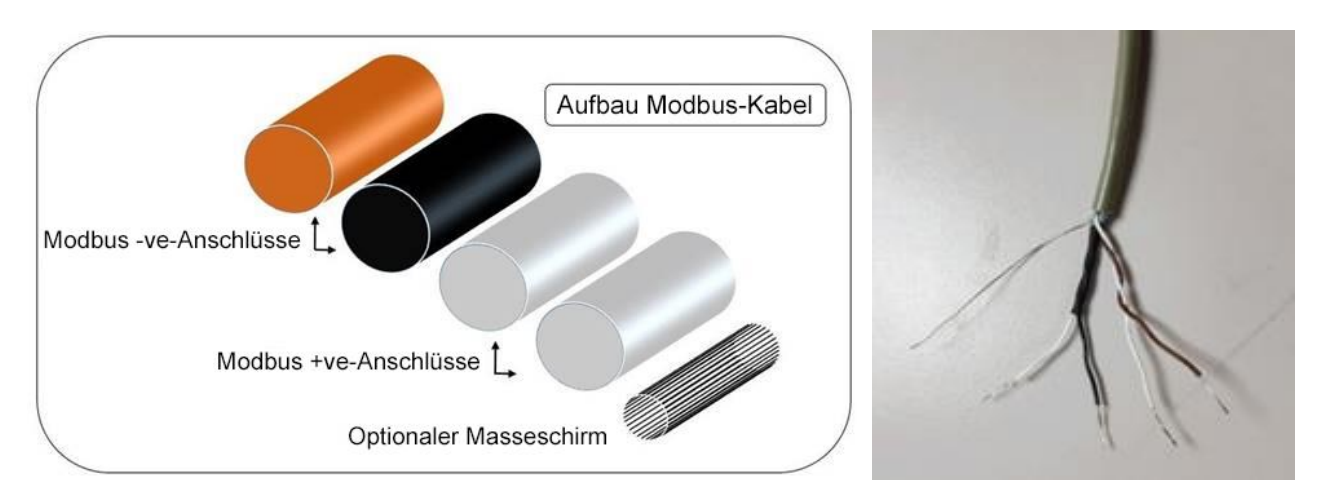

### **Abbildung 8 Aufbau Modbus-Kabel HINWEIS: STELLEN SIE SICHER, DASS DIE WEIßEN DRÄHTE DEN SCHWARZEN UND BRAUNEN DRÄHTEN KORREKT ZUGEORDNET SIND. DAS SCHWARZ/WEIßE VERDRILLTE DOPPELKABEL IST SCHWARZ UMHÜLLT, UM ZWISCHEN DEN SCHWARZ/WEIßEN UND BRAUN/WEIßEN KABELPAAREN ZU UNTERSCHEIDEN.**

Um einen zuverlässigen Betrieb eines Modbus-Netzwerks sicherzustellen, müssen der Kabeltyp und die gesamte Installation den Anforderungen im Modbus-Spezifikationsdokument entsprechen: "**[MODBUS over Serial Line Specification & Implementation guide V1.0](http://www.modbus.org/docs/Modbus_over_serial_line_V1.pdf)**".

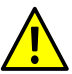

Diese Ausgabe ist nur für SELV-Stromkreise geeignet.

Um das Gerät vollständig gegen elektrische Strömungen abzuschirmen, sollte die Abschirmung des Strom-/Impulsausgabekabels und des Modbuskabels mit der Erde verbunden werden.

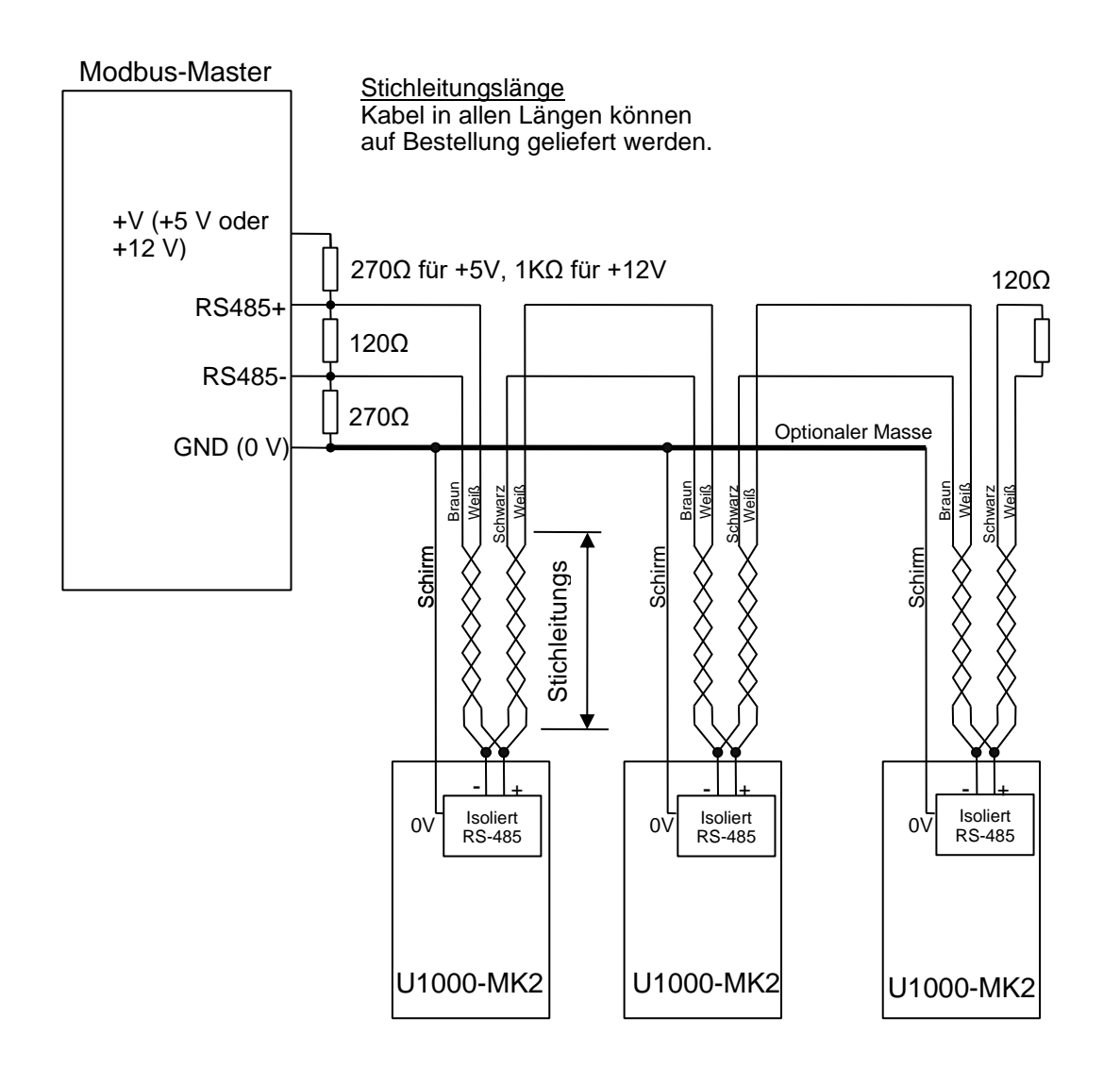

### **Abbildung 9 Modbus-Anschlussplan**

### <span id="page-13-0"></span>2.2.5 M-Bus-Anschlüsse (falls vorhanden)

Ein separates 4-adriges Einsteckkabel ist für die M-Bus-Anschlüsse vorgesehen.

Dies wird in das Elektronikmodul neben dem Stromkabeleingang eingesteckt.

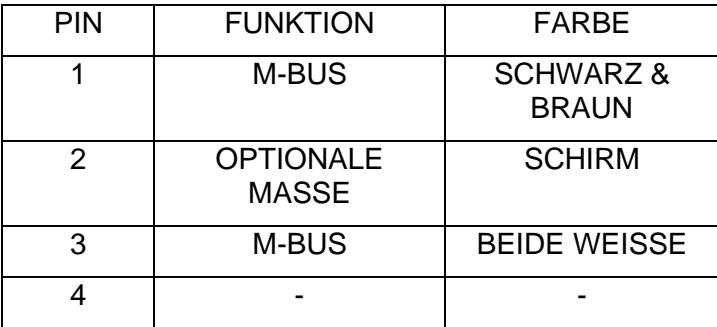

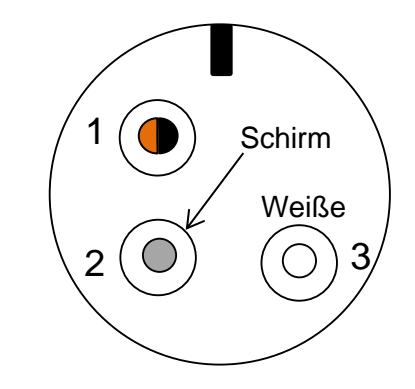

**Abbildung 10 M-Bus-Anschlusskabel- Kabelverbinder 99-9210-00-04 (Vorderansicht)**

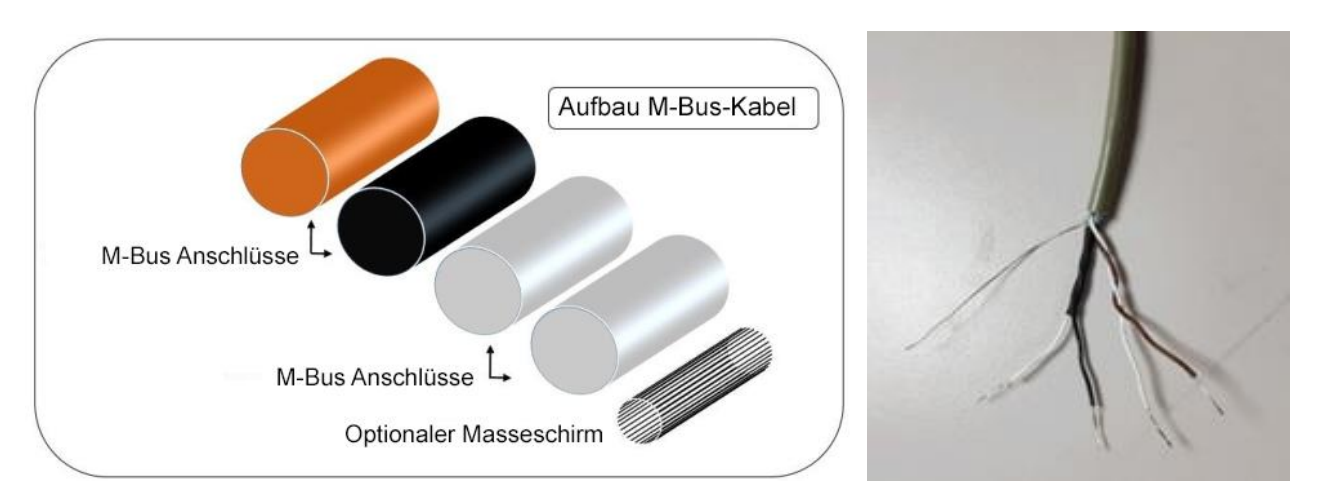

### **Abbildung 11 Aufbau M-Bus-Kabel**

### **HINWEIS: STELLEN SIE SICHER, DASS DIE WEIßEN DRÄHTE DEN SCHWARZEN UND BRAUNEN DRÄHTEN KORREKT ZUGEORDNET SIND. DAS SCHWARZ/WEIßE VERDRILLTE DOPPELKABEL IST SCHWARZ UMHÜLLT, UM ZWISCHEN DEN SCHWARZ/WEIßEN UND BRAUN/WEIßEN KABELPAAREN ZU UNTERSCHEIDEN.**

Um einen zuverlässigen Betrieb eines M-Bus-Netzwerks sicherzustellen, müssen der Kabeltyp und die gesamte Installation den Anforderungen im M-Bus-Spezifikationsdokument entsprechen:

#### [Meter Communication Twisted Pair Baseband \(M-Bus\) Physical and Link Layer](http://www.m-bus.com/files/w4a21021.pdf)

Um das Gerät vollständig gegen elektrische Strömungen abzuschirmen, sollte die Abschirmung des Strom-/Impulsausgabekabels und des M-Bus-Kabels geerdet werden.

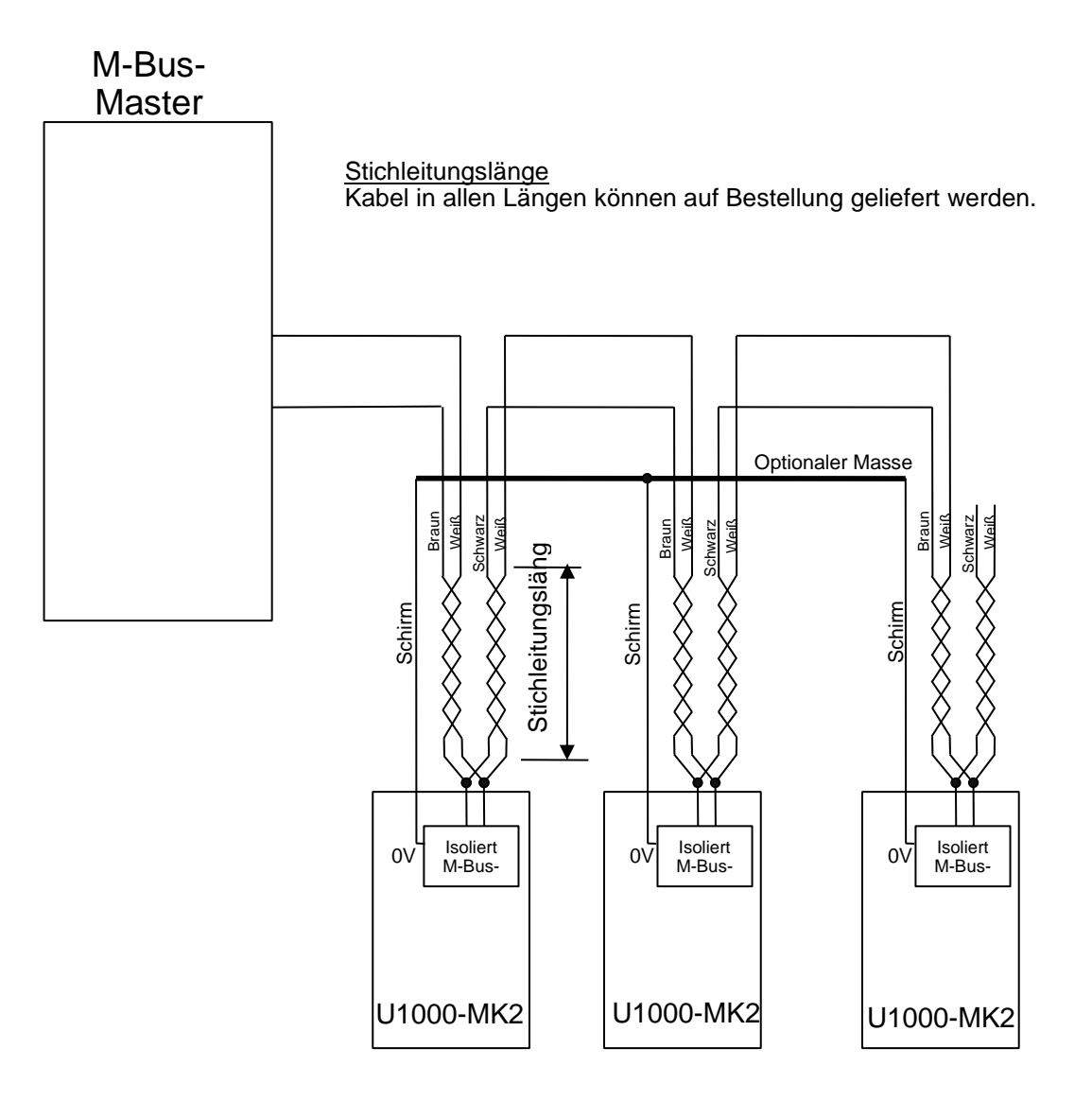

### **Abbildung 12 M-Bus-Anschlussplan**

### <span id="page-15-0"></span>2.2.6 Temperatursensor-Sonden (nur bei U1000-HM)

Zwei separate 4-adrige Einsteckkabel sind für die Temperatursensor-Sondenanschlüsse vorgesehen. Diese werden auf der rechten Seite des Elektronikmoduls angeschlossen.

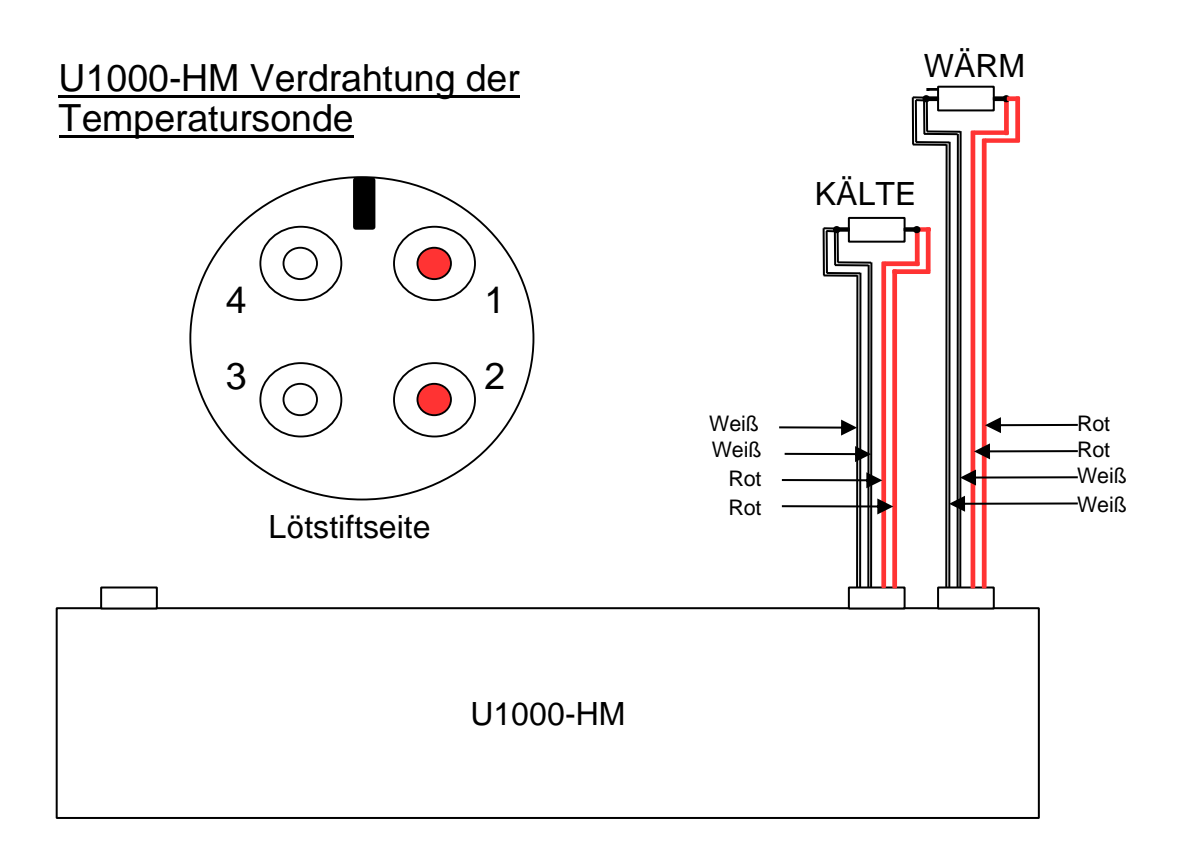

### **Abbildung 13 U1000-HM Verdrahtung der Temperatursonde**

### <span id="page-17-0"></span>2.3 Anschalten

### **Die Startbildfolge ist bei den Modellen FM und HM anders.**

### <span id="page-17-1"></span>2.3.1 U1000MKII-FM

Schalten Sie das Elektronikmodul an. Ein Micronics-Startbildschirm wird 5 Sekunden lang angezeigt. Danach erscheinen Informationen zur Hardware- und Softwareversion.

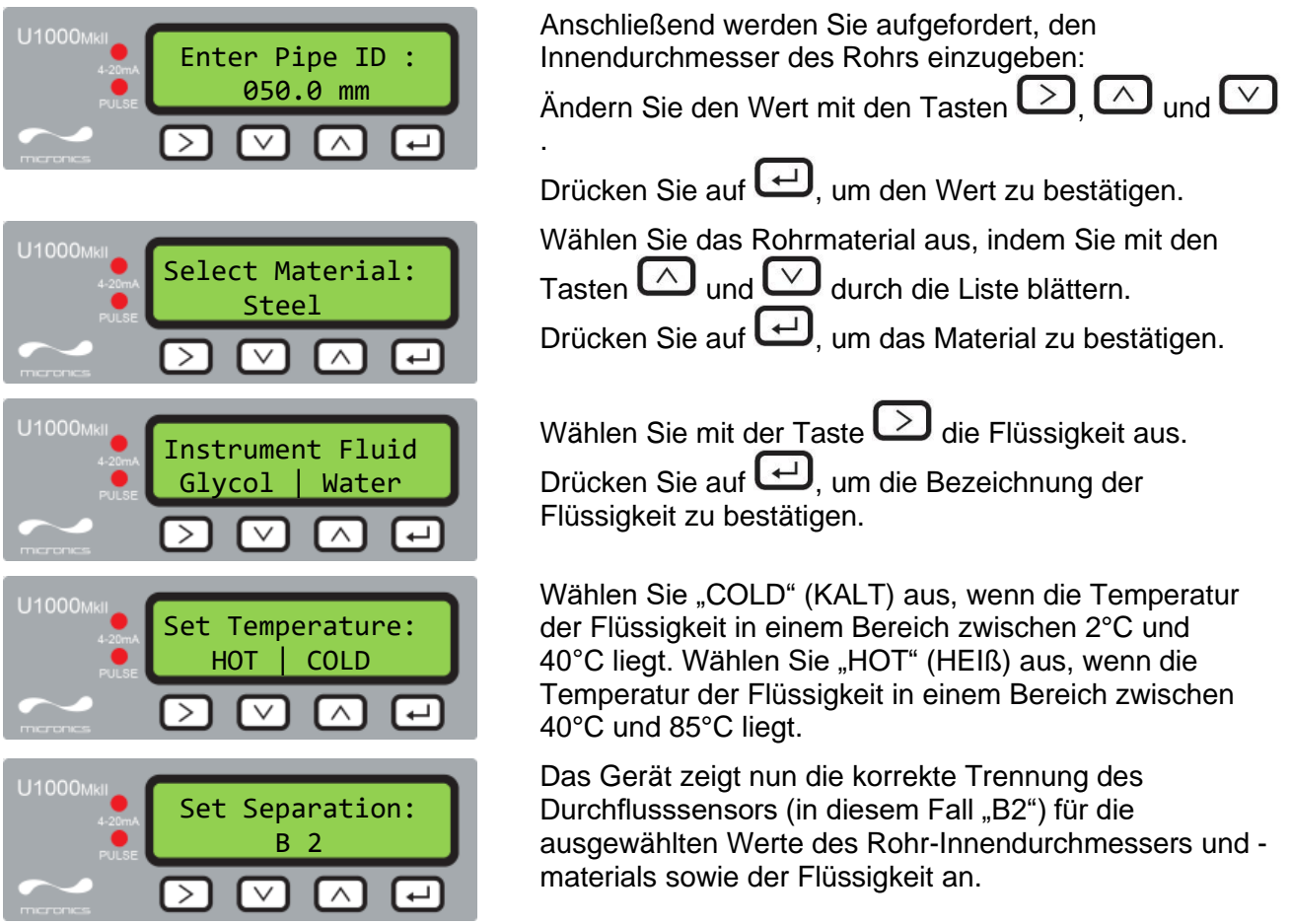

Notieren Sie sich den Trennungscode.

Dieselbe Konfiguration wird bei allen späteren Inbetriebnahmen verwendet.

Fahren Sie mit der Installation des Sensorblocks fort (siehe Seite [16\)](#page-19-0).

### <span id="page-18-0"></span>2.3.2 U1000MKII-HM

Schalten Sie das Elektronikmodul an. Ein Micronics-Startbildschirm wird 5 Sekunden lang angezeigt. Danach erscheinen Informationen zur Hardware- und Softwareversion.

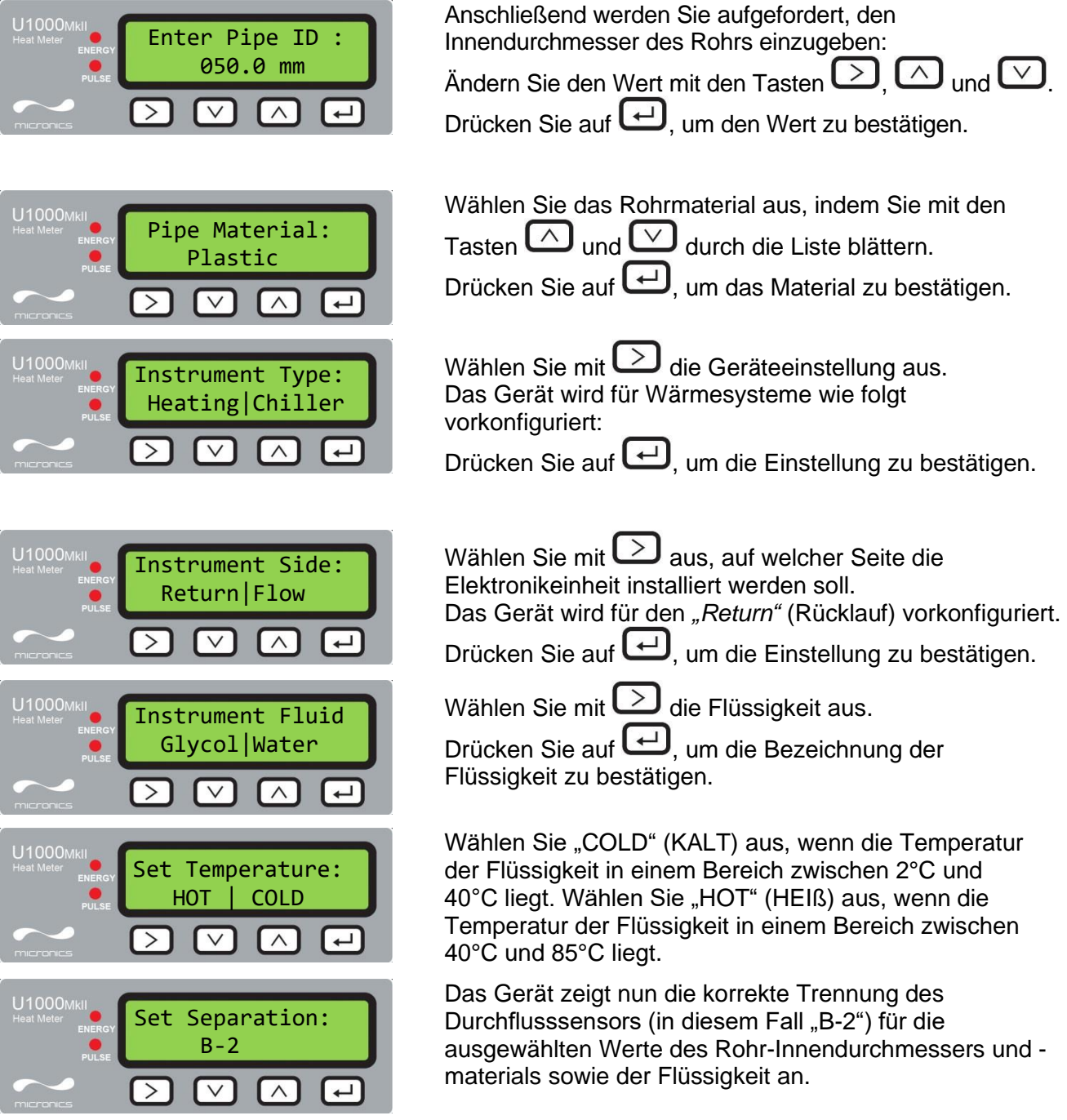

Notieren Sie sich den Trennungscode.

Dieselbe Konfiguration wird bei allen späteren Inbetriebnahmen verwendet.

Fahren Sie mit der Installation des Sensorblocks fort (siehe Seite [16\)](#page-19-0).

### <span id="page-19-0"></span>2.4 Einstellen der Trennung des Durchflusssensors

Stellen Sie mithilfe des im Elektronikmodul angezeigten Trennungscodes (siehe Seite [14](#page-17-1)[/15\)](#page-18-0) die Trennung des Durchflusssensors im Sensorblock entsprechend ein:

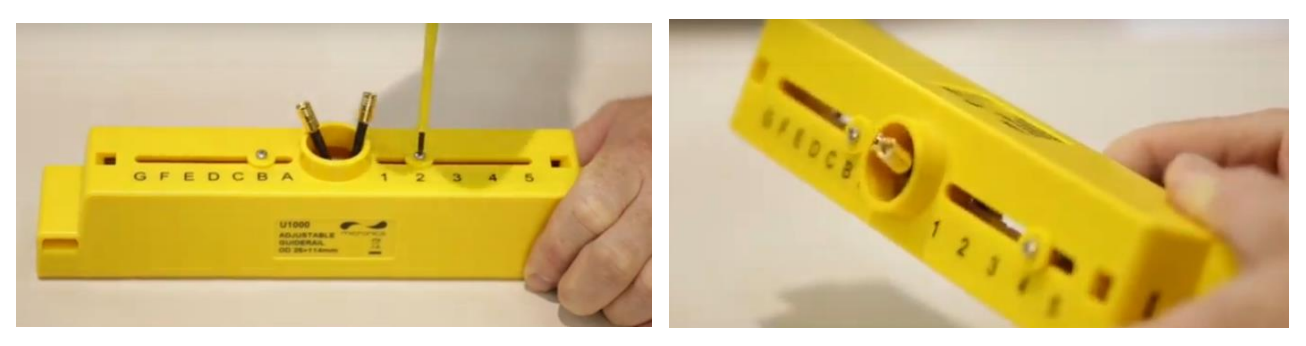

### **Abbildung 14 Lösen Sie die Schrauben der Durchflusssensorhalterung (links); schieben Sie sie an die richtige Position (rechts)**

- 1. Lösen Sie die Schrauben um 2-3 Umdrehungen, sodass die Durchflusssensoren gelöst und seitlich verschoben werden können. Lösen oder entfernen Sie die Schrauben NICHT vollständig.
- 2. Schieben Sie die Durchflusssensoren an die auf der Anzeige angegebenen Positionen (z.B. "D5").
- 3. Wenn sich die Durchflusssensoren an den richtigen Positionen befinden, ziehen Sie die Schrauben der Sensorhalterung fest, sodass die Sensoren gesichert sind.

### <span id="page-19-1"></span>2.5 Anbringen der Gelkissen

- 1. Bringen Sie ein Gelkissen mittig auf der Unterseite der einzelnen Durchflusssensoren an.
- 2. Entfernen Sie die Abdeckungen von den Gelkissen.
- 3. Stellen Sie sicher, dass sich zwischen Kissen und Sensorunterseite keine Luftblasen befinden.

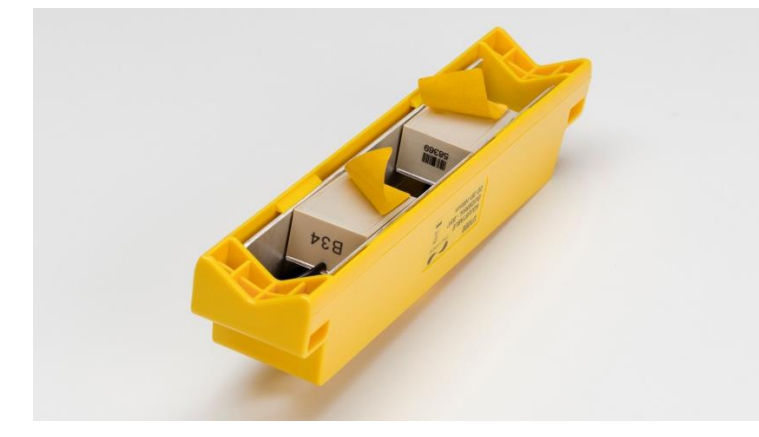

**Abbildung 15 Anbringen der Gelkissen**

### <span id="page-19-2"></span>2.6 Befestigen des Sensorblocks am Rohr

Der nächste Schritt umfasst das Befestigen des Sensorblocks am Rohr. Stellen Sie sicher, dass Sie eine geeignete Stelle ausgewählt haben (siehe Seiten [6](#page-9-1) und [46\)](#page-49-2) und dass das Rohr sauber ist (siehe Seite [7\)](#page-10-0). Wenn Sie das Gerät an einem Rohr mit einem Außendurchmesser von weniger als 60 mm montieren, verwenden Sie einen oder mehrere mitgelieferte Adapter.

### <span id="page-20-0"></span>2.6.1 Rohradapter

Die nachstehenden Abbildungen zeigen, wie die Adapter befestigt werden. Der obere Adapter mit V-Form wird auf die Enden des Sensorblocks geklemmt und ist bei allen Rohren mit einem Außendurchmesser von weniger als 60 mm zu verwenden.

Zudem ist bei Rohren mit einem Außendurchmesser von weniger als 40 mm ein zweiter Adapter zu verwenden. Dieser passt unter das Rohr. Siehe unten.

### **ACHTUNG: VERWENDEN SIE DIESE ADAPTER NICHT BEI ROHREN MIT EINEM AUßENDURCHMESSER VON MEHR ALS 60 MM.**

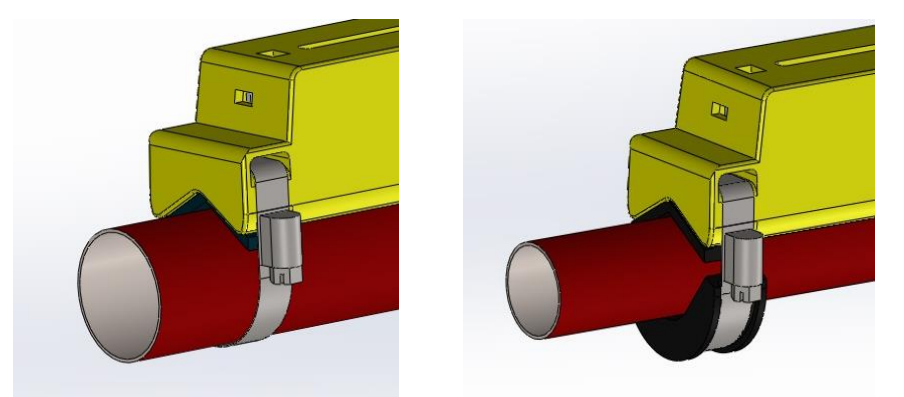

### **Abbildung 16 Rohradapter in Position: Außendurchmesser 40-60 mm (links), weniger als 40 mm (rechts)**

### <span id="page-20-1"></span>2.6.2 Befestigung am Rohr

1. Befestigen Sie bei Rohren mit einem Außendurchmesser von weniger als 60 mm die schwarzen Klemmen auf der Unterseite des Sensorblocks wie nachstehend abgebildet.

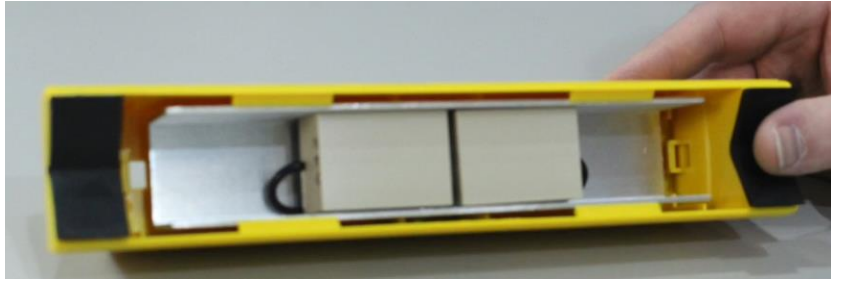

### **Abbildung 17 Befestigung des Rohradapters**

- 2. Platzieren Sie den Sensorblock auf dem Rohr.
- 3. Positionieren Sie bei Rohren mit einem Außendurchmesser von weniger als 40 mm den gebogenen Adapter unter dem Rohr.

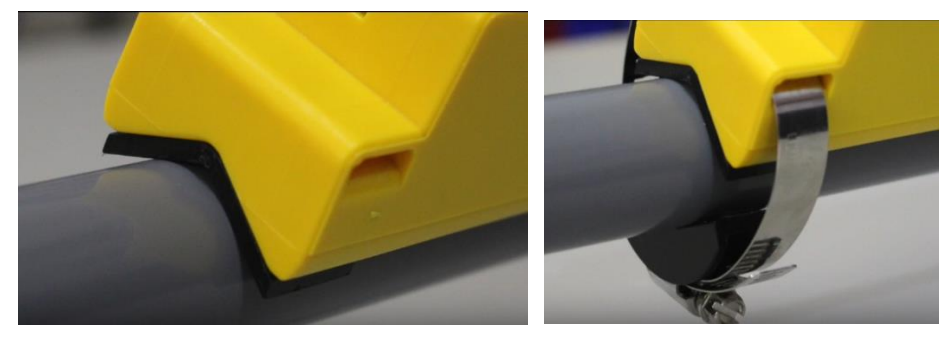

**Abbildung 18 Befestigung des Rohradapters an einem Rohr mit einem Außendurchmesser von weniger als 40 mm**

<span id="page-21-1"></span>4. Befestigen Sie den Sensorblock (und ggf. die Adapter) mit den mitgelieferten Rohrschellen in einem 45-Grad-Winkel zur Oberseite am Rohr. Die Erfahrung hat gezeigt, dass die konstantesten und genauesten Ergebnisse dann erreicht werden, wenn das Gerät in diesem Winkel montiert wird (siehe Seite [46\)](#page-49-2). Dadurch wird der Einfluss von Durchflussturbulenzen miniminiert, die durch Lufteinschlüsse entlang der Rohroberseite und Schlick am Grund des Rohres verursacht werden.

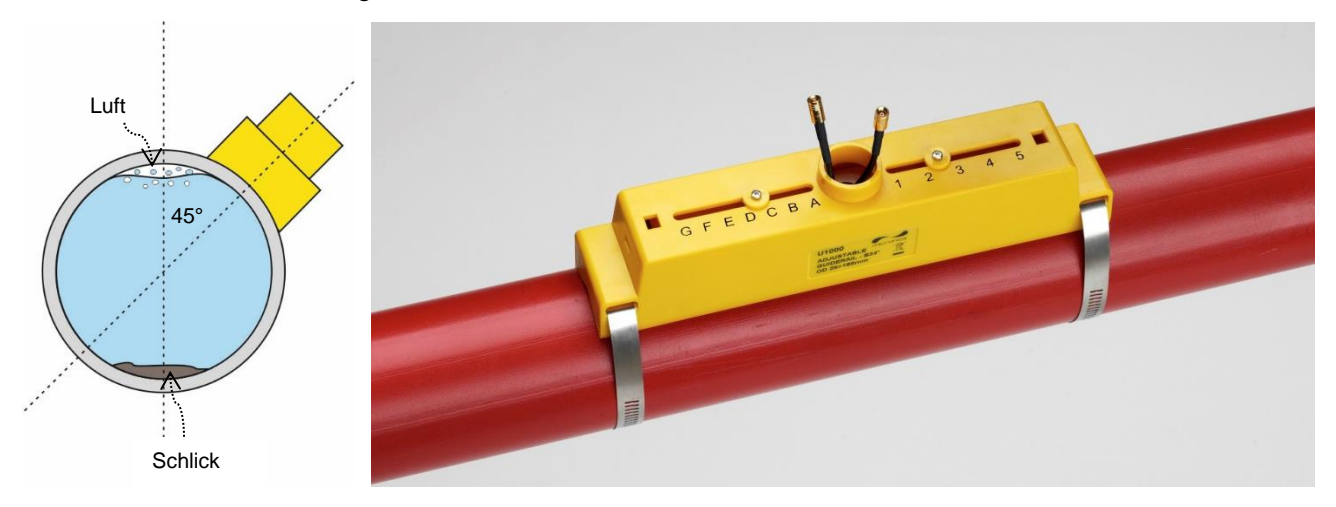

**Abbildung 19 In einem 45-Grad-Winkel befestigter Sensorblock**

### <span id="page-21-0"></span>2.7 Entfernen der Schrauben der Sensorhalterung

Lösen und Entfernen Sie die Schrauben der Sensorhalterung. Die Durchflusssensoren sind federbelastet, um einen guten Kontakt mit der Rohroberfläche zu gewährleisten.

### **HINWEIS: DIE SCHRAUBEN UND UNTERLEGSCHEIBEN DER SENSORHALTERUNG SIND AN EINEM SICHEREN ORT AUFZUBEWAHREN, FALLS ES NOTWENDIG IST, DAS GERÄT ZU VERSCHIEBEN (SIEHE SEITE [43\)](#page-46-0).**

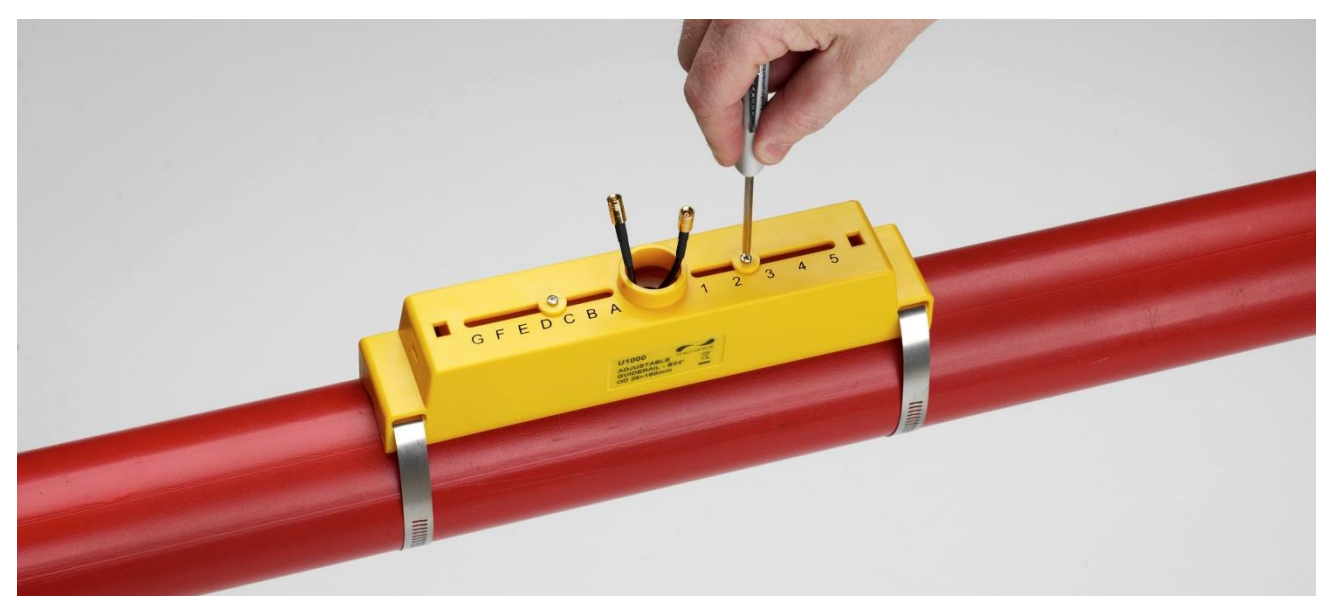

**Abbildung 20 Entfernen der Schrauben der Sensorhalterung**

### <span id="page-22-0"></span>2.8 Anschluss des Elektronikmoduls

- 1. Stellen Sie sicher, dass das Gerät ausgeschaltet ist.
- 2. Schließen Sie das Elektronikmodul an (Verkabelung wie auf Seite [7](#page-10-1) beschrieben). Die beiden Leitungen können in beliebiger Richtung angeschlossen werden.

### **ACHTUNG: STECKEN SIE DAS ELEKTRONIKMODUL ERST AUF DEN SENSORBLOCK, WENN SIE DEN BETRIEB GEPRÜFT HABEN.**

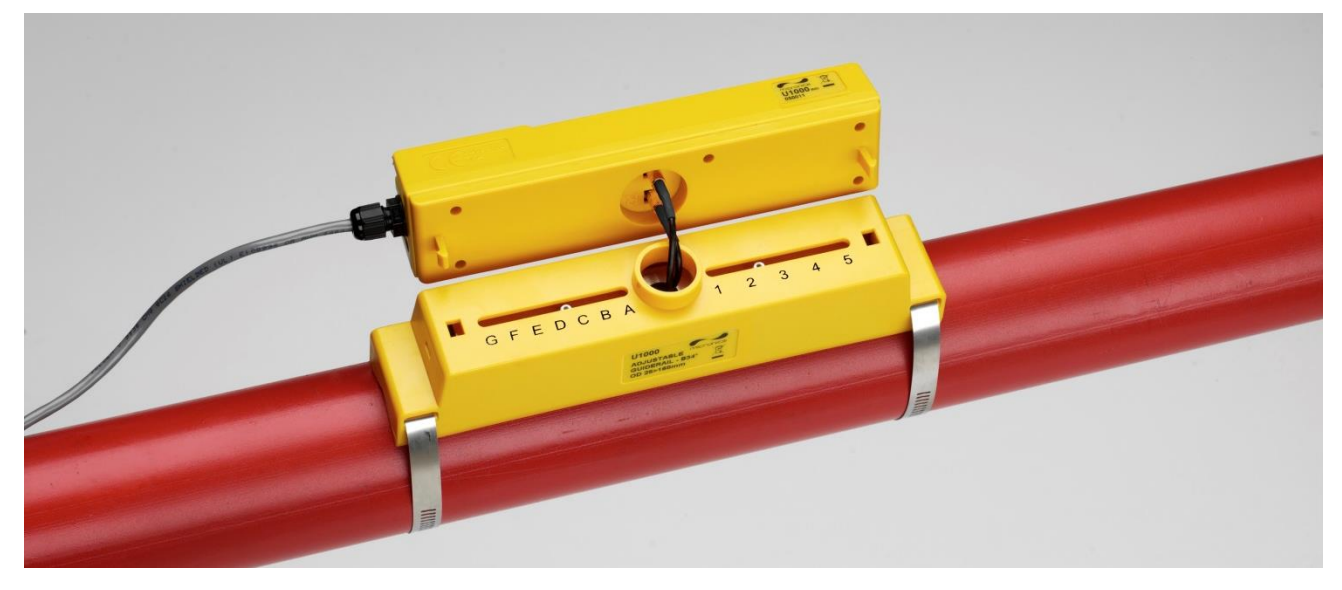

**Abbildung 21 Anschluss des Elektronikmoduls**

### <span id="page-22-1"></span>2.9 Befestigung der Temperatursensoren (nur bei U1000MKII-HM)

**ACHTUNG: DIE TEMPERATURSENSOREN MÜSSEN VOR DER ERSTVERWENDUNG UNTER EINHALTUNG DES NACHSTEHEND BESCHRIEBENEN ABLAUFS EINGESTELLT WERDEN. NUTZEN SIE HIERZU DIE MITGELIEFERTEN KABEL IN DEN ENTSPRECHENDEN LÄNGEN. LÄNGERE ODER KÜRZERE KABEL MACHEN DIE KALIBRIERUNG DER SENSOREN ZUNICHTE.**

Die Temperatursensoren müssen am Eingangs- und Ausgangsbereich des zu überwachenden Systems positioniert werden. Der Rohrbereich, auf dem die Sensoren befestigt werden, müssen frei von Fett und anderem Isoliermaterial sein. Es wird empfohlen, Beschichtungen auf dem Rohr zu entfernen, sodass der Sensor den bestmöglichen thermischen Kontakt mit dem Rohr hat.

Die Steckverbindungen am Elektronikmodul sind mit **Hot** (Heiß) und **Cold** (Kalt) gekennzeichnet (siehe [Abbildung 22\)](#page-22-2). Hierdurch wird der Standort der Temperatursensoren in Systemen definiert, in denen Hitze vom System extrahiert wird.

<span id="page-22-2"></span>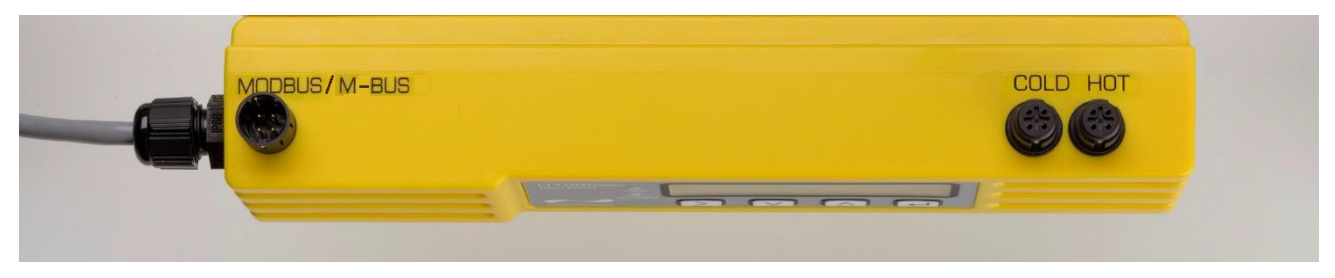

**Abbildung 22 Temperatursensoranschlüsse am Elektronikmodul**

Um die Temperaturdifferenz genau bestimmen zu können, gehen Sie wie folgt vor:

- 1. Stecken Sie die Temperatursensoren in das Elektronikmodul ein, sodass sich diese für 1 Minute berühren.
- 2. Rufen Sie das passwortgeschützte Menü auf und scrollen Sie bis zum Untermenü *Calibration* (Kalibrierung) (siehe Seite [28\)](#page-31-0).
- 3. Drücken Sie die Enter-Taste, bis der Bildschirm *Zero Temp Offset* (Nullpunktausgleich Temperatur) angezeigt wird (siehe Seite [28\)](#page-31-0).
- 4. Wählen Sie **Yes** (Ja) und drücken Sie die Enter-Taste, um den Bildschirm *Attach Sensors* (Sensoren befestigen) anzuzeigen.
- 5. Drücken Sie die Enter-Taste erneut und warten Sie darauf, dass das Gerät in den Bildschirm *Zero Temp Offset* (Nullpunktausgleich Temperatur) zurückkehrt.
- 6. Schalten Sie das Elektronikmodul aus.
- 7. Schließen Sie die Installation der Temperatursensoren ab. Die Temperatursensoren haben ein Aussparungsprofil, um sie zu finden; sie werden später mithilfe der mitgelieferten Kabelbinder fest verzurrt. Die Kabelbinder dürfen nicht übermäßig festgezogen werden, da andernfalls die Sensoren beschädigt werden können. Sollten sich die Sensoren unter der Rohrisolierung befinden, stellen Sie bitte sicher, dass die Sensorkabel nicht übermäßig gespannt sind.
- 8. Zurren Sie die Sensorkabel fest.

### <span id="page-24-0"></span>2.10 Normalbetrieb

Die Bildfolge ist bei den Modellen FM und HM anders.

### <span id="page-24-1"></span>2.10.1 U1000MKII-FM

Drücken Sie auf die Taste

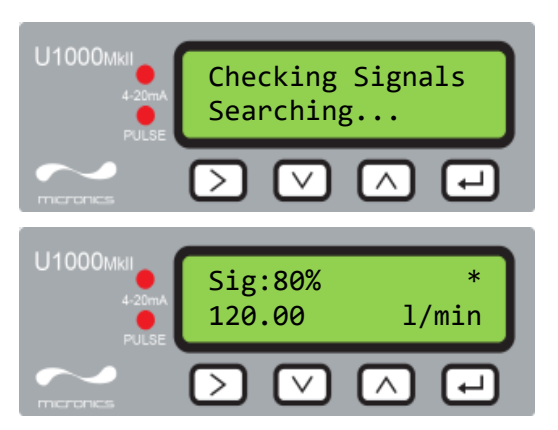

Das Gerät sucht nun nach einem gültigen Signal.

Wird ein gültiges Signal erkannt, werden die Signalstärke und die Flussrate angezeigt. Um einen zuverlässigen Betrieb sicherzustellen, sollte die Signalstärke bei einem Wert von mindestens 40 % liegen.

### <span id="page-24-2"></span>2.10.2 U1000MKII-HM

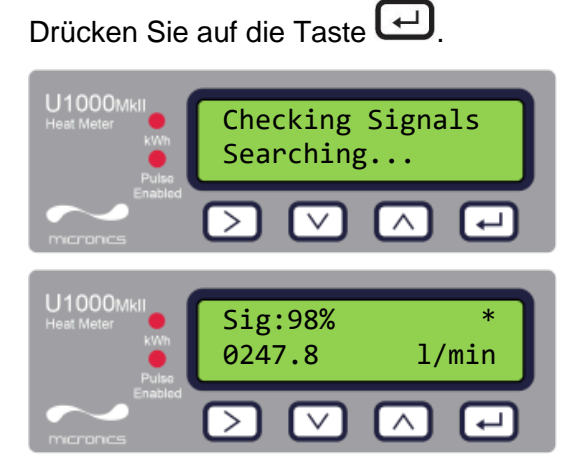

Das Gerät sucht nun nach einem gültigen Signal.

Wird ein gültiges Signal erkannt, werden die Signalstärke und die Flussrate angezeigt. Um einen zuverlässigen Betrieb sicherzustellen, sollte die Signalstärke bei einem Wert von mindestens 40 % liegen.

Drücken Sie auf die Tasten  $\bigcirc$  und  $\bigcirc$ , um zu den Bildschirmen *Total Flow* (Gesamtdurchfluss), *Temperature dT* (Temperatur dT), *Total Energy* (Gesamtenergie) und *Instant Power* (Momentanleistung) zu gelangen.

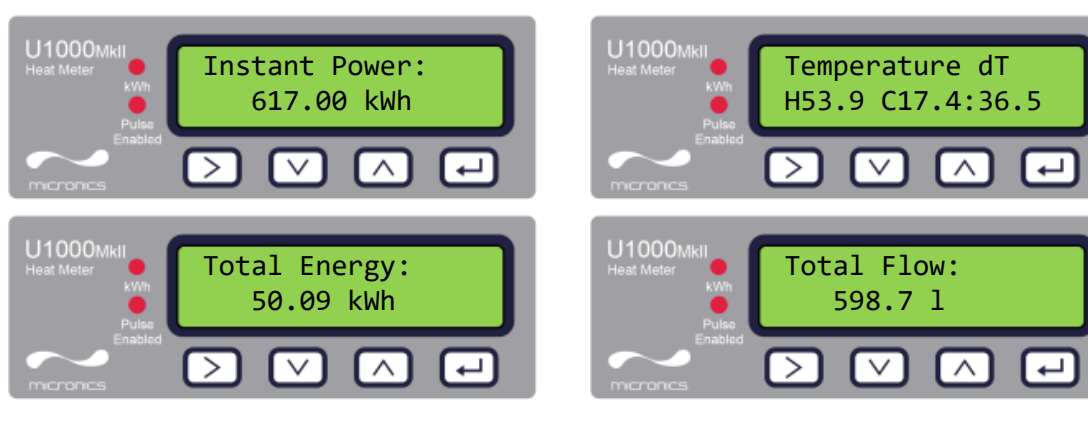

### <span id="page-25-0"></span>2.10.3 Fehlerbehebung beim Flusswert

Die Flussrichtung zum Zeitpunkt des Anschaltens wird als positive Flussrichtung angenommen. Die Impulsausgabe bezieht sich dann auf den Fluss in diese Richtung. Wird der Fluss umgekehrt, wird die Flussmenge zwar noch immer angezeigt, aber die Aktivitätsanzeige ändert sich von einem Stern zu einem Ausrufezeichen und es werden keine Impulse generiert.

Erscheint auf der Flusswertanzeige "-----", deutet dies darauf hin, dass von den Durchflusssensoren kein nutzbares Signal kommt.

Die Ursache hierfür könnte Folgendes sein:

- Falsche Rohrdaten
- Sensor nicht mit dem Rohr in Kontakt
- Luft in der Flüssigkeit/im Rohr
- Kein Gelkissen oder Fett am Sensor
- Sehr schlechter Rohrzustand Oberfläche/Innen

### <span id="page-25-1"></span>2.11 Befestigung des Elektronikmoduls am Sensorblock

Wenn das Gerät richtig funktioniert, befestigen Sie das Elektronikmodul am Sensorblock. Fixieren Sie es mit den Schrauben auf der rechten Seite (siehe Seite [43, Abbildung 24\)](#page-46-1).

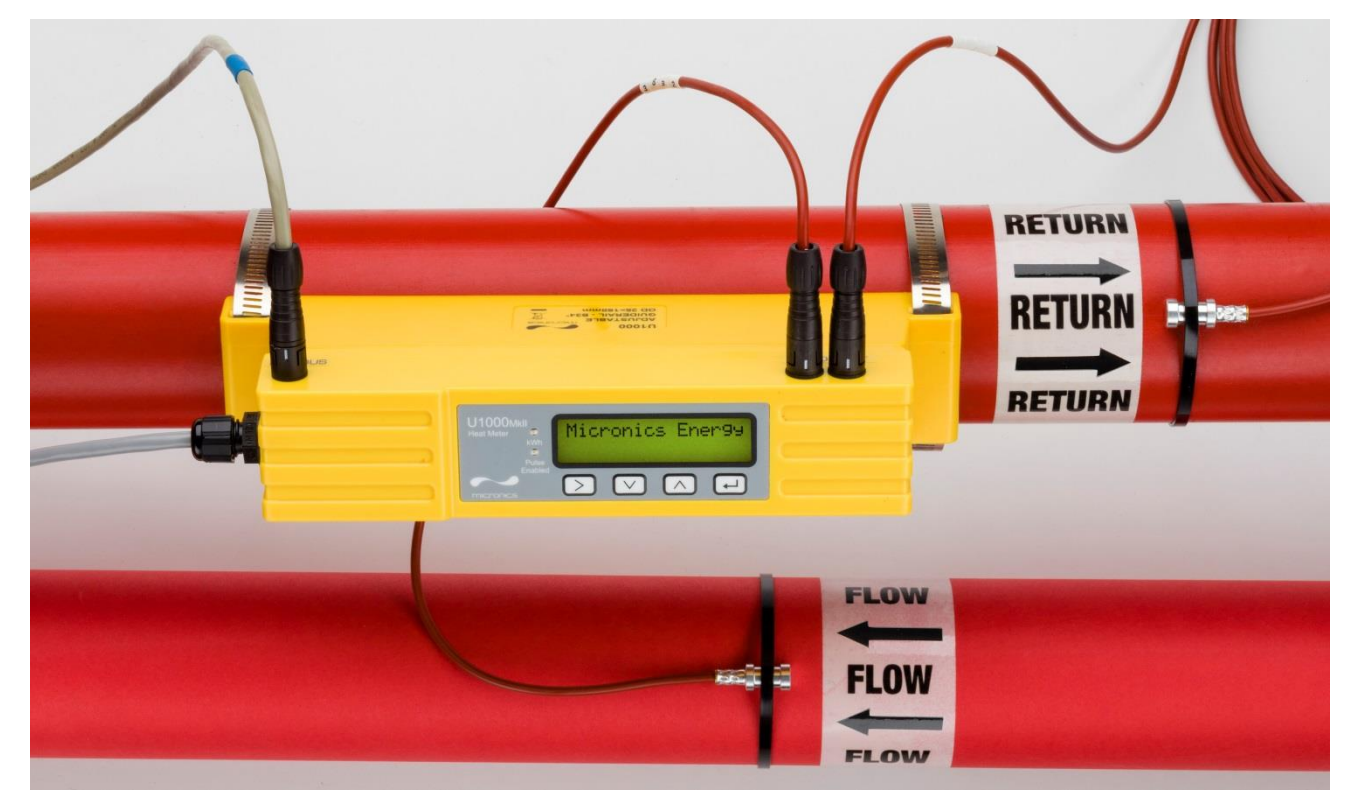

**Abbildung 23 Fertig montierte U1000MkII-HM-Einheit**

### <span id="page-26-0"></span>3 MENÜS

Die passwortgeschützten Menüs erlauben es Ihnen, die Standardeinstellungen zu ändern:

- Einstellung (siehe Seite [24\)](#page-27-0)
- Modbus (siehe Seite [25\)](#page-28-0) *– nur bei installierter Modbus-Ausgabe*
- M-Bus (siehe Seite [25\)](#page-28-1) *– nur bei installierter M-Bus-Ausgabe*
- Stromausgabe (siehe Seite 25) *– nur bei U1000MKII-FM*
- Impulsausgabe (siehe Seite [27\)](#page-30-0)
- Kalibrierung (siehe Seite [28\)](#page-31-0)
- Gesamtvolumen (siehe Seite [28\)](#page-31-1)
- Beenden

Für die Fehlerbehebung ist ein zusätzliches Diagnosemenü von den Hauptbildschirmen *Flow Reading* (Flusswert) oder *Total Flows* (Gesamtdurchfluss) aus verfügbar (siehe Seite [29\)](#page-32-0).

### <span id="page-26-1"></span>3.1 Öffnen der Menüs

Stellen Sie sicher, dass sich das Gerät in den Modi *Flow Reading* (Flusswert),*Total Flow* (Gesamtdurchfluss), *Temperature dT* (Temperatur dT), *Total Energy* (Gesamtenergie) oder *Instant* 

**Power** (Momentanleistung) befindet und drücken Sie anschließend auf  $\Box$ 

### **Sig: 87% \* 246.3 l/min**

Geben Sie 71360 ein und drücken Sie anschließend auf  $\bigoplus$ 

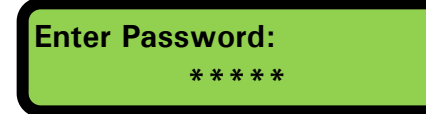

Das Einstellungsmenü wird angezeigt.

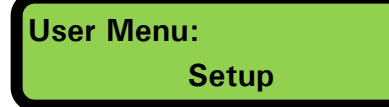

Blättern Sie mit den Tasten  $\bigcirc$  und  $\bigcirc$  durch die Menüpunkte.

Drücken Sie auf  $\bigcup$ , um ein Menü zu öffnen.

Um zum Bildschirm "Flow Reading" (Flusswert) zurückzukehren, scrollen Sie bis zur Schaltfläche

**Exit** (Beenden) und drücken Sie auf  $\Box$ 

Drücken Sie innerhalb eines Menüs auf  $\sum$ , um zwischen zwei angezeigten Optionen (die aktive

Einstellung blinkt) zu wechseln. Blättern Sie mit den Tasten  $\Box$  und  $\Box$  durch die möglichen Werte, wenn mehrere Optionen verfügbar sind.

Drücken Sie auf  $\Box$ , um einen Wert zu bestätigen und die nächste Einstellung anzuzeigen (oder das Menü zu beenden, wenn es die letzte Option ist).

### <span id="page-27-0"></span>3.2 Menü Einstellungen

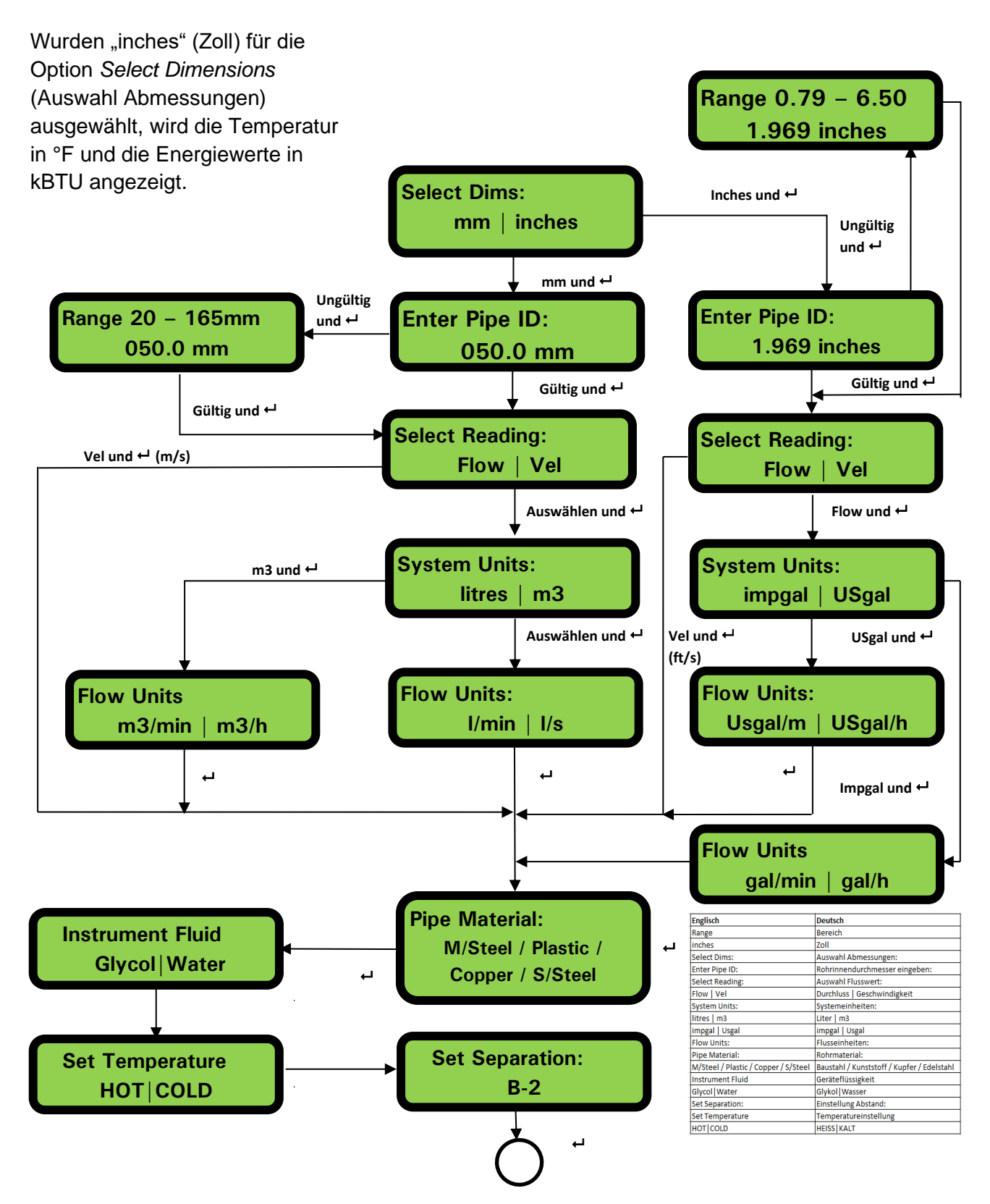

### <span id="page-28-0"></span>3.3 Menü Modbus

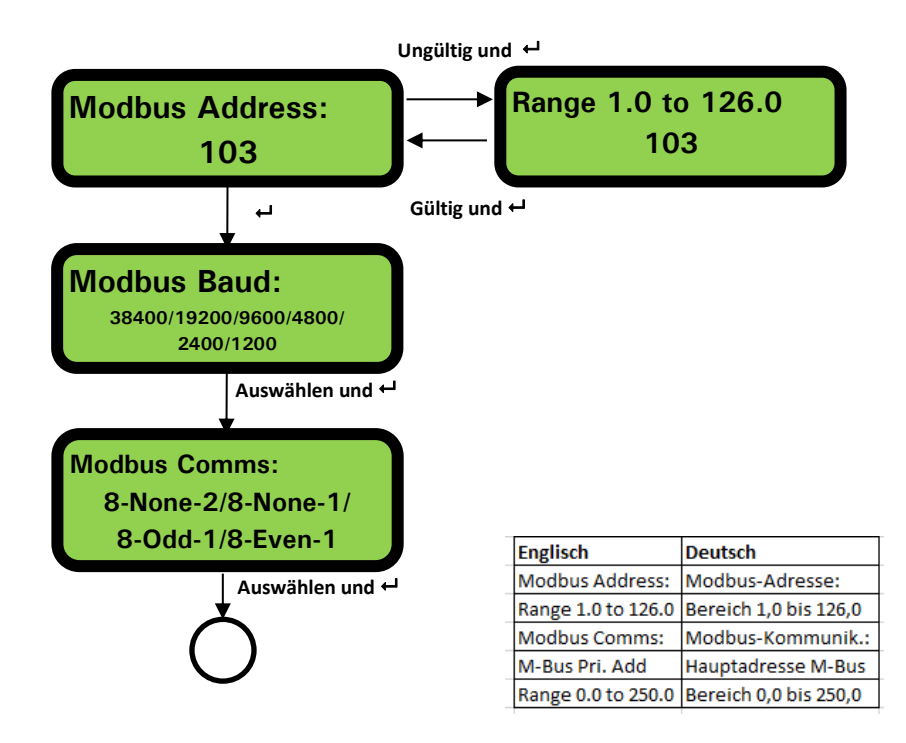

### <span id="page-28-1"></span>3.4 Menü M-Bus

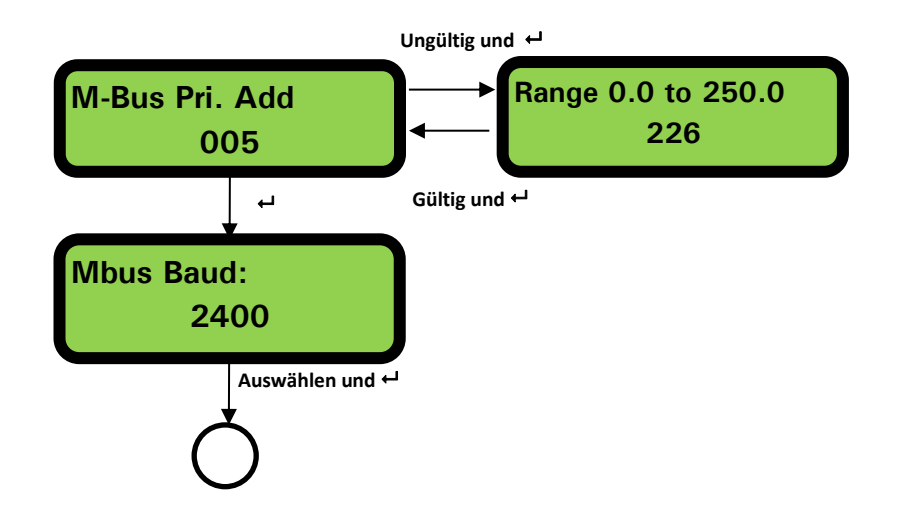

### <span id="page-29-0"></span>3.5 Menü Stromausgabe (nur bei U1000MKII-FM)

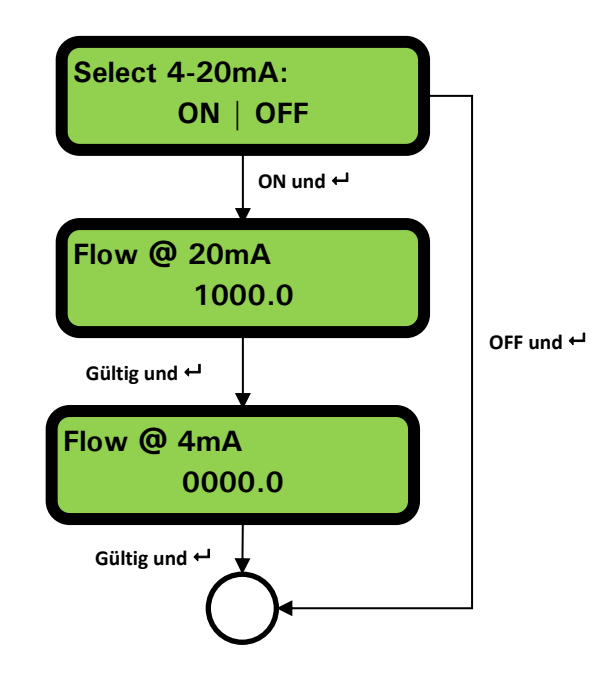

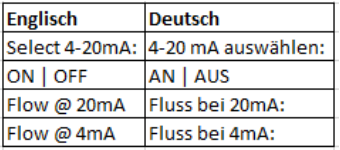

### <span id="page-30-0"></span>3.6 Menü Impulsausgabe

### **HINWEIS: BILDSCHIRME INNERHALB DER ROTEN BOX WERDEN NUR BEI MODELLEN DER REIHE U1000MKII-HM ANGEZEIGT.**

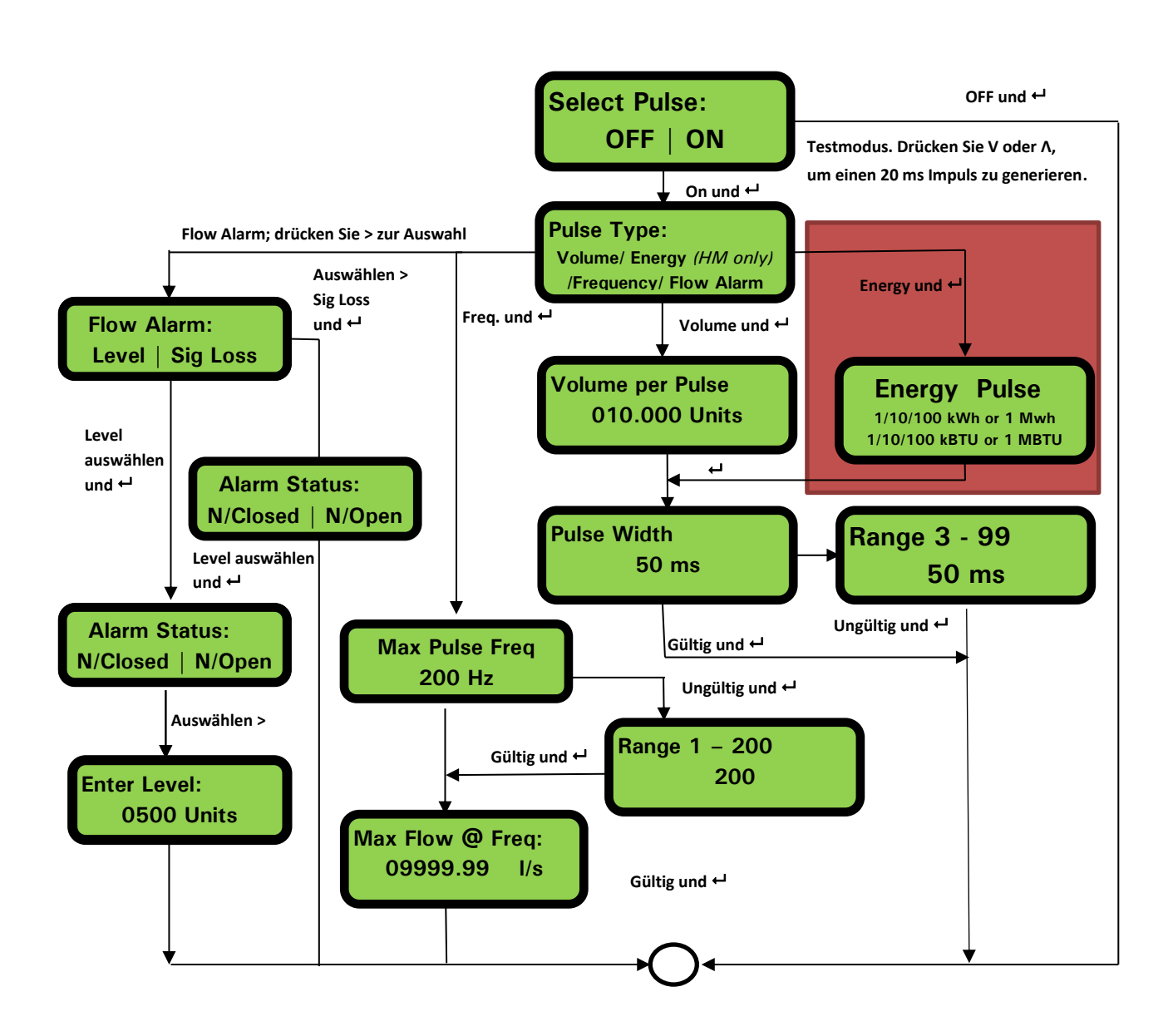

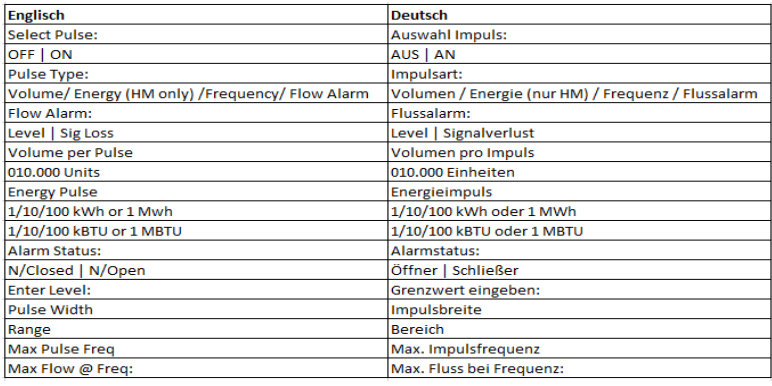

### <span id="page-31-0"></span>3.7 Menü Kalibrierung

**HINWEIS: STELLEN SIE "ZERO CUT-OFF" (SCHLEICHMENGENUNTERDRÜCKUNG) AUF NULL, BEVOR SIE "ZERO OFFSET" (NULLPUNKTAUSGLEICH) EINSTELLEN. GEHEN SIE ANSCHLIESSEND ZURÜCK, UM DIE SCHLEICHMENGENUNTERDRÜCKUNG EINZUSTELLEN.**

**HINWEIS: BILDSCHIRME INNERHALB DER ROTEN BOX WERDEN NUR BEI MODELLEN DER REIHE U1000MKII-HM ANGEZEIGT.**

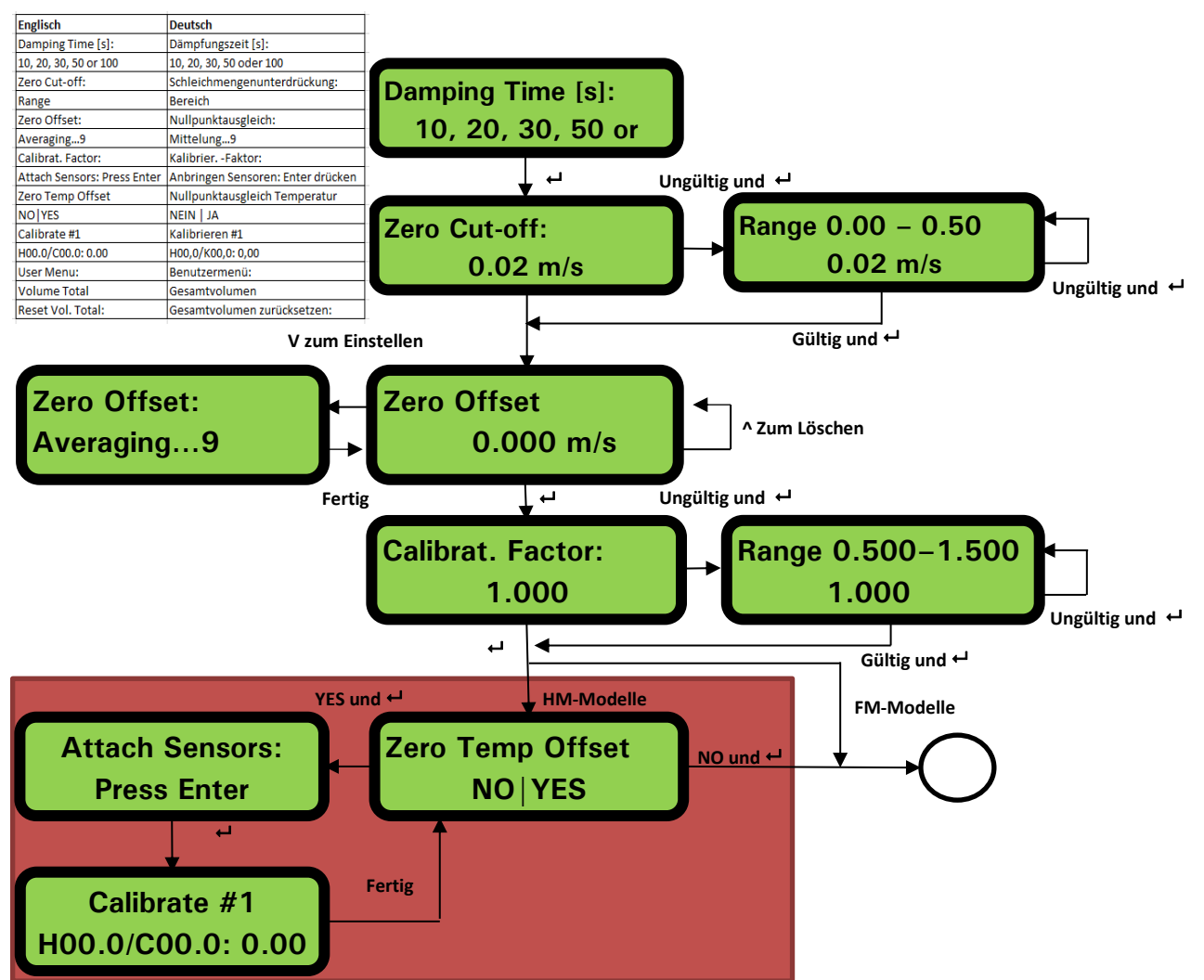

<span id="page-31-1"></span>3.8 Menü Gesamtvolumen

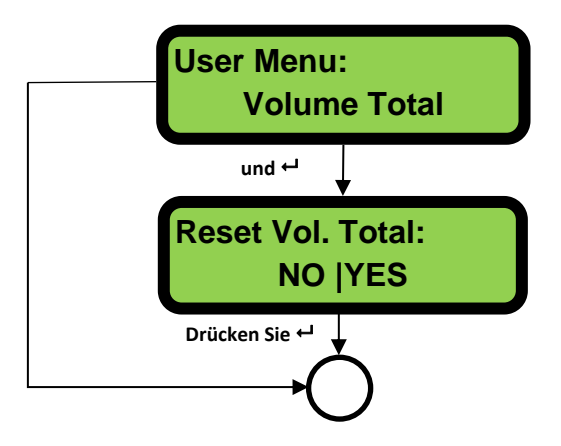

### <span id="page-32-0"></span>3.9 Menü Diagnose

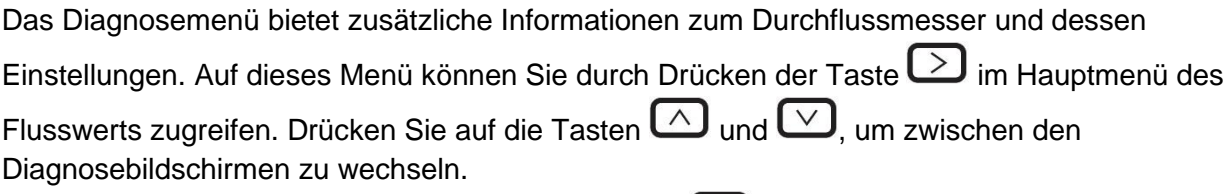

Zum Beenden des Menüs Diagnose drücken Sie auf  $\bigoplus$ 

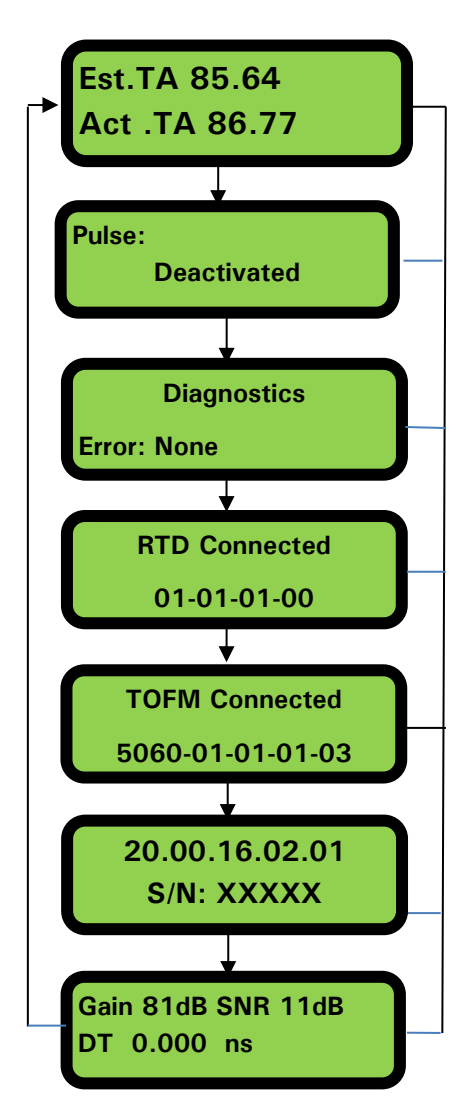

Die voraussichtliche AZ (Ankunftszeit) und die tatsächliche AZ repräsentieren die theoretischen und gemessenen Übertragungszeiten. Wenn der tatsächliche Wert als 9999,99 angezeigt wird, dann konnte kein nutzbares Signal erkannt werden.

Zeigt beispielsweise den Impulsstatus an: Deaktiviert, Volumen 0,000 Liter, Signalverlust, Alarm (An) 500,0 l/min, Alarm (Aus) Signalverlust, Frequenz 100,00 Hz.

Dieser Bildschirm zeigt die Fehler an. Es wird eine Zahl zwischen 0-255 angezeigt. Wenn keine Fehler gemeldet wurden, wird "None" angezeigt.

Die Softwareversion der RTD-Platine wird in der unteren Zeile angezeigt. Die obere Zeile zeigt den Status an.

Die Softwareversion der Durchflussplatine wird in der oberen Zeile angezeigt. In der unteren Zeile wird der Status angezeigt.

Die Softwareversion des Geräts wird in der oberen Zeile angezeigt. In der unteren Zeile wird die Seriennummer des Gerätes angezeigt.

Ertrag – ein Dezibelwert zwischen -5dB und 80dB – *niedriger ist besser*, sollte um 40dB oder niedriger sein. Über 60dB den Geräteaufbau prüfen.

Signal-/Geräuschverhältnis in dB, Skala von 0 bis 80 dB – *höher ist besser*. Unter 20 den Geräteaufbau überprüfen. In der unteren Zeile wird die aktuelle Zeitdifferenz zwischen den vorgelagerten und nachgelagerten Signalen angezeigt.

### <span id="page-33-0"></span>4 AUSGABEN

### <span id="page-33-1"></span>4.1 Impulsausgabe

Die Impulsausgabe kann als eine von vier unterschiedlichen Betriebsarten eingestellt werden:

- Volumetrisch
- Energie (nur bei U1000MKII-HM)
- **Frequenz**
- Niedrigflussalarm
- Alarm für Flussabfall (bzw. Signalverlust)

Die Alarmfunktion ermöglicht es Ihnen, einen Alarm für die Zustände *Normally Open* (Normalerweise Offen) oder *Normally Closed* (Normalerweise Geschlossen) einzustellen.

### <span id="page-33-2"></span>4.1.1 Volumetrischer Impuls

Die voreingestellte Impulsbreite der Reihe U1000MKII beträgt 50 ms, was der Hälfte eines Impulszyklus entspricht. Eine Impulsbreite von 50 ms wird für die meisten mechanischen Zähler benötigt.

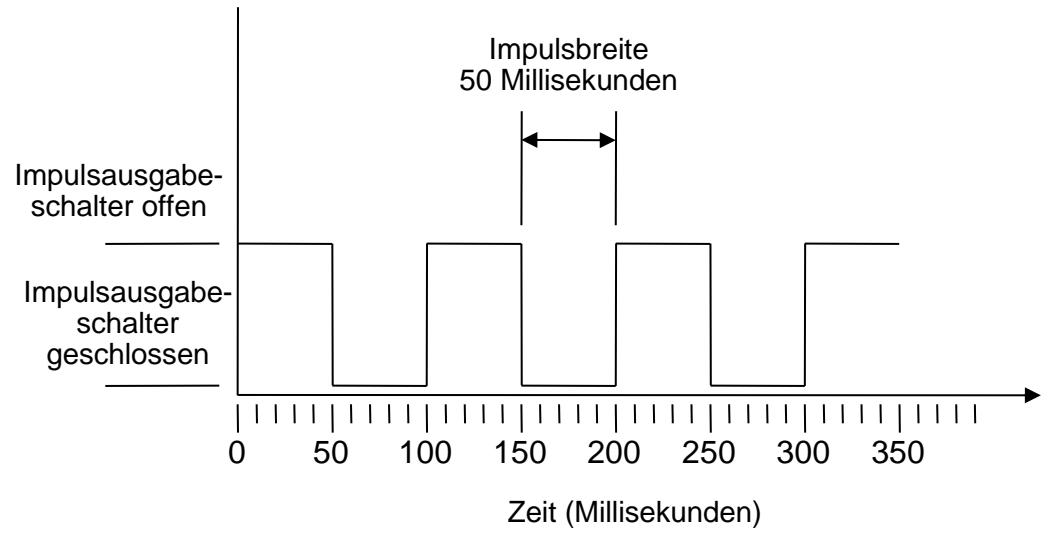

*Voreingestellte Impulsbreite*

Formel zum Erhalten des Volumens pro Impuls basierend auf einer (voreingestellten) Impulsbreite von 50 ms:

Volumen pro Impuls >= maximale Durchflussrate (in Litern pro Minute) / 600

Beispiel für eine maximale Durchflussrate von 500 l/min: Volumen pro Impuls >= 500 l/min / 600 = 0,833 Liter pro Impuls Aufrunden auf den nächsten ganzen Liter: **Volume per Pulse** (Volumen pro Impuls) auf **1 Liter** einstellen.

### <span id="page-34-0"></span>4.1.2 Frequenzbasierter Modus

Im frequenzbasierten Modus ist die Ausgabefrequenz proportional zur Durchflussrate innerhalb eines bestimmten Frequenzbereichs von 1 – 200 Hz.

### <span id="page-34-1"></span>4.1.3 Energieimpuls (nur bei U1000MKII-HM)

Wenn *Pulse Output* (Impulsausgabe) auf **Energy** (Energie) eingestellt ist, bleibt die kWh-LED permanent eingeschaltet. Im metrischen Modus wählen Sie 1,10,100 kWh oder 1 MWh aus, im britischen Modus wählen Sie 1,10,100 kBTU oder 1 MBTU. Jeder Impuls stellt eine Energiemenge dar (z. B. 1 kWh). Hinsichtlich der maximalen Impulsrate gilt die gleiche Beschränkung wie für den volumen-basierten Modus. Es kann auch hier eine größere Energieeinheit pro Impuls oder ein kleinere Impulsbreite erforderlich sein.

### <span id="page-34-2"></span>4.1.4 Flussalarm – Niedrigfluss

Für den Niedrigflussalarm kann der Nutzer einen Bereich zwischen 0 und 9999 (ohne Nachkommastellen) im gleichen Maßeinheitenbereich einstellen, der auch für die Flussmessung zum Einsatz kommt. Standardmäßig ist der Zustand "Normalerweise Offen" eingestellt. Der Nutzer kann hierfür aber sowohl N/O als auch N/C auswählen. Für das Schalten des Ausgangs besteht eine Hysterese von 2,5%. Sobald der Niedrigflussalarm aktiviert ist, muss die Durchflussrate um 2,5 % des eingestellten Wertes steigen, um ihn wieder deaktivieren zu können.

### <span id="page-34-3"></span>4.1.5 Flussalarm – Signalverlust

Der Alarm wird ausgelöst, wenn überhaupt kein Flusswert oder Flusswertsignal mehr angezeigt wird (zu erkennen an "-----" in der Anzeige). Standardmäßig ist der Zustand "Normalerweise Offen" eingestellt. Der Nutzer kann hierfür aber sowohl N/O als auch N/C auswählen.

### <span id="page-34-4"></span>4.2 4-20-mA-Stromausgabe (nur bei U1000MKII-FM)

Der voreingestellte Ausgabewert von 4-20 mA ist DEAKTIVIERT. Die 4-20-mA-LED auf dem Tastenfeld leuchtet nicht auf. Der voreingestellte Flusswert für 4 mA ist 0. Wie dieser geändert werden kann, ist auf Seite [26](#page-29-0) beschrieben.

Ist der Flusswert größer als der Wert, welcher für den 20 mA Wert eingestellt wurde, oder liegt ein negativer Fluss an oder kann kein Flusssignal erkannt werden, dann wird ein Alarmstrom von 3,5 mA generiert.

### **HINWEIS: DER 4-20-MA-STROMAUSGANG IST AB WERK VORKALIBRIERT.**

### <span id="page-35-0"></span>4.3 Modbus (falls vorhanden)

Die Modbus-RTU-Schnittstelle wird über das Modbus-Untermenü konfiguriert.

- Float-Byte-Reihenfolge AB CD Big Endian MSB zuerst.
- Die Datenrate kann im Bereich von 1200 bis 38400 Baud ausgewählt werden.
- Die Adresse kann im Bereich 1 bis 126 eingestellt werden.
- Minimale Abfragerate 1000 ms (1 Sek.). Timeout nach 5 Sekunden.
- U1000MKII reagiert nur während des Betriebs auf Modbus-Anfragen, wenn die Bildschirme Flusswert, Gesamtvolumen, Gesamtenergie, Leistung oder Temperatur angezeigt werden.
- Das Gerät reagiert auf die Anfrage "Holding Register lesen" (CMD 03).
- Wenn das Flusswertergebnis ungültig ist, dann wird der Flusswert auf Null gesetzt.
- Wenn ein U1000MKII-HM-Temperatursensor außerhalb des zulässigen Bereichs liegt, wird der Wert auf -11 °C (12.2 °F) gesetzt.

Die oben genannten Fehler setzen das betreffende Statusbit (siehe Seite [48\)](#page-51-0).

Geräte, die auf den britischen Modus eingestellt sind, zeigen die Temperatur in °F, die Leistung in BTU/s und den Durchfluss in US-Gallonen an.

Das U1000 entspricht dem Modbus-Spezifikationsdokument: [http://www.modbus.org/docs/Modbus\\_Application\\_Protocol\\_V1\\_1b.pdf](http://www.modbus.org/docs/Modbus_Application_Protocol_V1_1b.pdf) Folgende Register sind verfügbar:

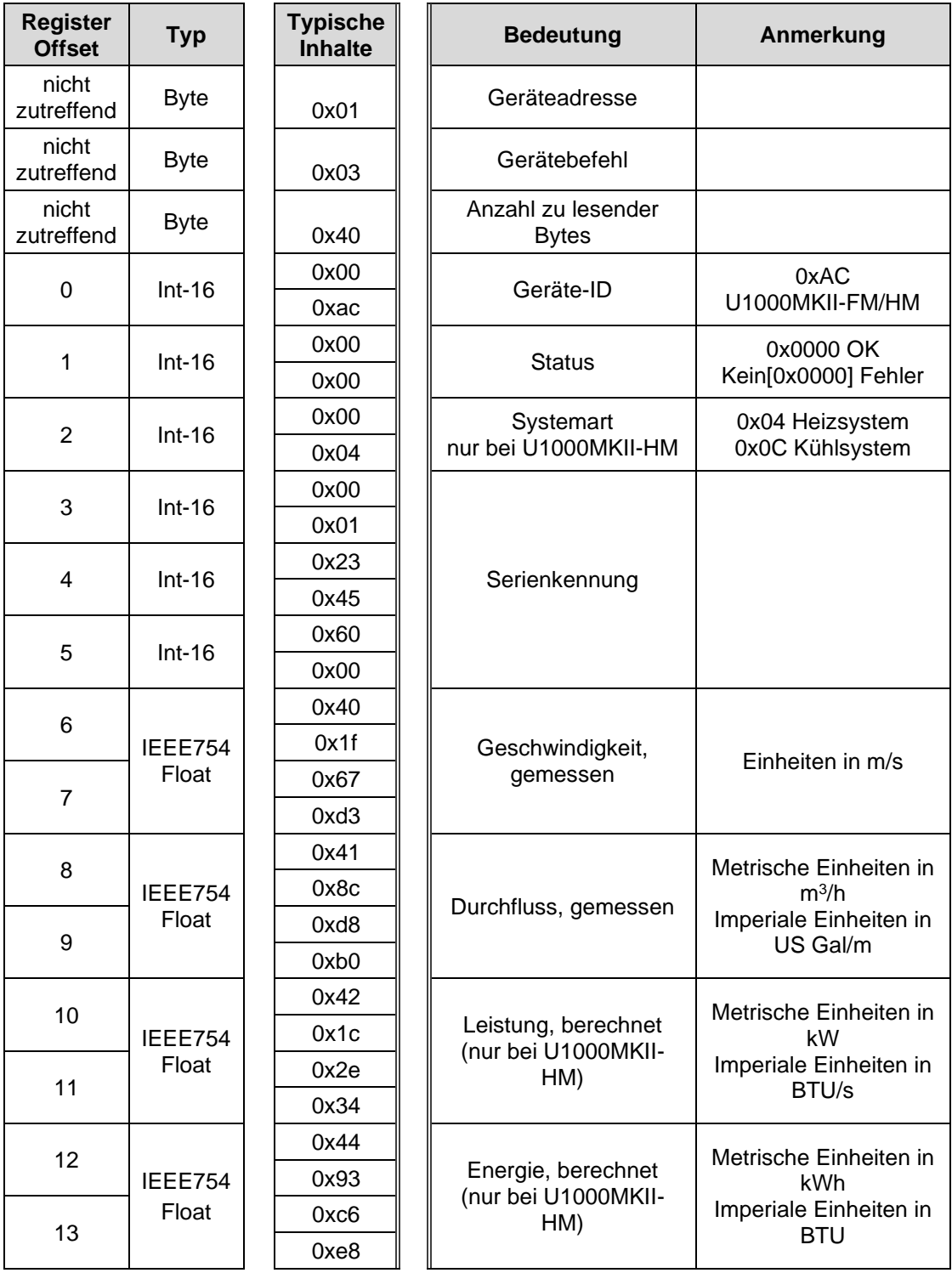

### (Fortsetzung)

![](_page_37_Picture_428.jpeg)

![](_page_37_Picture_429.jpeg)

### <span id="page-38-0"></span>4.4 M-Bus (falls vorhanden)

Nach dem Einschalten ist das Gerät standardmäßig auf die im Menü M-Bus festgelegte Baud-Rate und Hauptadresse eingestellt (siehe Seite [25\)](#page-28-1). Die Baud-Rate und die Hauptadresse können später über das M-Bus-Netzwerk geändert werden. Die Zweitadresse ist die mit zwei Nullen gefüllte Seriennummer des Geräts.

Zeichen werden als 8 Datenbits, 1 gerades Paritätsbit und 1 Stoppbit konfiguriert. Die folgenden Bitraten werden unterstützt: 300, 2400 und 9600 Baud.

U1000MKII reagiert nur während des Betriebs auf M-Bus-Anfragen, wenn die Bildschirme Flusswert, Gesamtvolumen, Gesamtenergie, Leistung oder Temperatur angezeigt werden.

Das M-Bus-Modul unterstützt folgende Funktionen:

- Funktion "Bestätigen"
- Funktion "Auswahl Slave"
- Funktion "Datenübertragung"
- Funktion "Wechsel Baud-Rate"
- Funktion "Ändern Hauptadresse"

### <span id="page-38-1"></span>4.4.1 Funktion "Bestätigen"

![](_page_38_Picture_137.jpeg)

### <span id="page-39-0"></span>4.4.2 Funktion "Auswahl Slave"

![](_page_39_Picture_280.jpeg)

### MASTER AN SLAVE: SEND\_NKE

SLAVE AN MASTER: ACK

### <span id="page-39-1"></span>4.4.3 Funktion "Datenübertragung"

![](_page_39_Picture_281.jpeg)

![](_page_40_Picture_257.jpeg)

### <span id="page-40-0"></span>4.4.4 REQ\_UD2 – DATENABFRAGE

MASTER AN SLAVE: SEND\_NKE

SLAVE AN MASTER: ACK

MASTER AN SLAVE: REQ\_UD2 – REQUEST DATA

SLAVE AN MASTER: RSP\_UD2 – RETURN DATA

<span id="page-41-0"></span>![](_page_41_Picture_285.jpeg)

MASTER AN SLAVE: SEND\_NKE SLAVE AN MASTER: ACK

MASTER AN SLAVE: REQ\_UD2 – REQUEST DATA

SLAVE AN MASTER: RSP\_UD2 – RETURN DATA

### <span id="page-42-0"></span>4.4.6 Funktion "Wechsel Baud-Rate"

#### SEND\_UD – EINSTELLUNG BAUD-RATE 300

![](_page_42_Picture_268.jpeg)

MASTER AN SLAVE: SEND\_NKE SLAVE AN MASTER: ACK MASTER AN SLAVE: SEND\_UD – SET 300 BAUD SLAVE AN MASTER: ACK

#### SEND\_UD – EINSTELLUNG BAUD-RATE 2400

![](_page_43_Picture_264.jpeg)

MASTER AN SLAVE: SEND\_NKE SLAVE AN MASTER: ACK MASTER AN SLAVE: SEND\_UD – SET 2400 BAUD SLAVE AN MASTER: ACK

#### SEND\_UD – EINSTELLUNG BAUD-RATE 9600

![](_page_44_Picture_264.jpeg)

MASTER AN SLAVE: SEND\_NKE SLAVE AN MASTER: ACK MASTER AN SLAVE: SEND\_UD – SET 9600 BAUD SLAVE AN MASTER: ACK

### <span id="page-45-0"></span>4.4.7 Funktion "Ändern Hauptadresse"

![](_page_45_Picture_284.jpeg)

MASTER AN SLAVE: SEND\_NKE SLAVE AN MASTER: ACK MASTER AN SLAVE: SEND\_UD – SET PRIMARY ADDRESS SLAVE AN MASTER: ACK

### <span id="page-46-0"></span>5 VERSCHIEBEN DES GERÄTS

Sollte es erforderlich sein, das Gerät zu verschieben, gehen Sie wie folgt vor:

- 1. Trennen Sie die Temperatursensoren (nur bei U1000MKII-HM) und das MODBUS-Kabel (falls vorhanden).
- 2. Lösen Sie die Rohrschellen und entfernen Sie das gesamte Gerät vom Rohr.
- 3. Lösen Sie die Schraube am Ende des Sensorblocks und heben Sie dasselbe Ende des Elektronikmoduls wie unten dargestellt vorsichtig nach oben.
- 4. Das gegenüberliegende Ende des Elektronikmoduls kann nun vom Sensorblock entfernt werden.

![](_page_46_Picture_8.jpeg)

### <span id="page-46-1"></span>**Abbildung 24 Trennung des Sensorblocks und des Elektronikmoduls**

- 5. Trennen Sie die beiden Kabel, die den Sensorblock und das Elektronikmodul verbinden.
- 6. Entfernen Sie die ursprünglich angebrachten Gelkissen von beiden Sensoren.
- 7. Drücken Sie die Sensorblocks in die Sensorbaugruppe, sodass die Unterlegscheiben und Befestigungsschrauben wieder angebracht werden können.
- 8. Bringen Sie das Ersatzgelkissen auf der Unterseite der Sensoren an.
- 9. Befolgen Sie die Anweisungen für die Neuinstallation des Geräts am Rohr (siehe Seite [16\)](#page-19-2).

### <span id="page-47-0"></span>6 ANHANG

### <span id="page-47-1"></span>6.1 Technische Daten

![](_page_47_Picture_280.jpeg)

*Fortsetzung auf nächster Seite*

### *Fortsetzung von vorheriger Seite*

![](_page_48_Picture_247.jpeg)

![](_page_48_Picture_4.jpeg)

### <span id="page-49-0"></span>6.2 Voreingestellte Werte

Die Einstellungen werden im Werk für metrische Einheiten konfiguriert. Die voreingestellten metrischen und imperialen Werte sind in folgender Tabelle aufgeführt.

![](_page_49_Picture_230.jpeg)

### <span id="page-49-1"></span>6.3 Begrenzungen bei Wasser-Glykol-Gemischen

Zur spezifischen Wärmekapazität (K-Faktor) für Wasserglykolmischungen stehen wenig Daten zur Verfügung und es gibt kein praktisches Verfahren, um die Art des verwendeten Glykols bzw. den prozentualen Anteil des Glykols in einem System zu bestimmen. Die Berechnungen des Durchflusses basieren auf einer Wasser/Ethylen-Glykol-Mischung von 30 %.

In praktischer Hinsicht sollten die Ergebnisse nur als Näherungs- oder Schätzwert angesehen werden, da:

die Schallgeschwindigkeit in der Flüssigkeit zwischen 1480 ms und 1578 ms variieren kann;

für Wasser/Glykolmischungen keine Temperaturkompensationskurve zur Verfügung steht;

der prozentuale Anteil des Glykols die spezifische Wärmekapazität beeinflussen kann (1,00 bis 1,6 J/M<sup>3 \*</sup> K);

die Art des verwendeten Glykols die spezifische Wärmekapazität und die Schallgeschwindigkeit in der Flüssigkeit stark verändern kann.

Die werksseitig möglichen Nutzereinstellungen der Anwendung können nur zuverlässige Ergebnisse sicherstellen, wenn der Anwender die korrekten Betriebsparameter einstellt; falsche Einstellungen können zu einer übermäßigen Variation in den Ergebnissen führen.

### <span id="page-49-2"></span>6.4 Positionierung

Für genaue Messungen muss das U1000MKII-FM/U1000MKII-HM an einer Stelle installiert werden, an der die Flüssigkeit gleichmäßig fließt. Verzerrungen des Flussprofils können durch Störungen in vorgelagerten Rohrabschnitten wie Biegungen, T-Stücken, Ventilen, Pumpen und anderen ähnlichen Hindernissen entstehen. Um ein gleichmäßiges Durchflussprofil sicherzustellen, muss das Gerät entfernt von jeglicher Ursache von Durchflussstörungen montiert werden.

Im Rahmen dieses Handbuchs schlagen wir vor, dass dies am besten erreicht wird, indem sichergestellt wird, dass auf der dem Messwandler vorgelagerten Seite ein gerades Rohrstück, dessen Länge

mindestens dem 10-fachen des Rohrdurchmessers bzw. des 5-fachen des Rohrdurchmessers auf der nachgelagerten Seite entspricht, verbaut wird. Siehe Abbildung 3. Dies kann jedoch variieren. Es ist möglich, den Durchfluss auch auf kürzeren geraden Rohrstücken zu messen. Werden die Messwandler allerdings zu nah an Hindernissen montiert, kann es zu unvorhersehbaren Fehlern kommen.

![](_page_50_Figure_3.jpeg)

### **Abbildung 25 Position des Geräts**

Um genaue Ergebnisse zu erhalten, darf der Zustand der Flüssigkeit und des Rohres die Übertragung des Ultraschalls entlang des erforderlichen Weges nicht behindern.

In vielen Anwendungen ist es nicht möglich, ein gleichmäßiges Flussprofil (mit gleichmäßiger Geschwindigkeit) über die gesamten 360° zu erreichen. Gründe hierfür können zum Beispiel das Vorhandensein von Luft und somit Turbulenzen am oberen Flussabschluss und möglicherweise Schlick am Grund des Rohres sein. Die Erfahrung hat gezeigt, dass die genausten Ergebnisse dann erzielt werden, wenn die Sensoren in einem Winkel von 45° zur Rohroberseite montiert werden. Bei Kältesystemen müssen Sensoren/Elektronikmodule des U1000MKII in einem 45-Grad-Winkel zur Rohroberseite montiert werden, um zu verhindern, dass Kondenswasser in die Elektronikeinheit eindringt.

**ACHTUNG: GEHEN SIE NICHT DAVON AUS, DASS SIE KORREKTE ERGEBNISSE ERHALTEN, WENN DAS GERÄT IN DER NÄHE VON HINDERNISSEN POSITIONIERT WIRD, DIE DIE EINHEITLICHKEIT DES DURCHFLUSSPROFILS VERZERREN. MICRONICS LTD ÜBERNIMMT KEINE VERANTWORTUNG ODER HAFTUNG, WENN DAS PRODUKT NICHT GEMÄSS DIESER ANWEISUNGEN INSTALLIERT WURDE.**

### <span id="page-51-0"></span>6.5 Fehler- und Warnmeldungen

### <span id="page-51-1"></span>6.5.1 Fehlermeldungen

Fehlermeldungen werden als Zahl im Diagnosemenü angezeigt. Treten Sie mit Micronics in Kontakt, wenn andere Meldungen erscheinen.

![](_page_51_Picture_215.jpeg)

### <span id="page-51-2"></span>6.5.2 Beispiel für Fehlermeldungen

![](_page_51_Picture_216.jpeg)

![](_page_52_Picture_363.jpeg)

### <span id="page-52-0"></span>6.5.3 Modbus-Fehlermeldungen (falls Modbus eingebaut)

![](_page_52_Picture_364.jpeg)

### <span id="page-52-1"></span>6.5.4 Durchflussfehler

Eine Signalstärke von weniger als 40 % deutet auf eine schlechte Geräteeinstellung hin. In diesem Fall sollte der Geräteaufbau überprüft oder möglichenfalls an eine andere Stelle versetzt werden.

### <span id="page-52-2"></span>6.5.5 Durchflusswarnungen

Eine Signalstärke von weniger als 40 % deutet auf eine schlechte Geräteeinstellung hin. In diesem Fall sollte der Geräteaufbau überprüft oder möglichenfalls an eine andere Stelle versetzt werden. Ein negativer Durchfluss wird durch ein "!" angezeigt, das in der oberen Zeile anstelle des "\*" erscheint.

### <span id="page-53-0"></span>6.5.6 Dateneingabefehler

Diese Fehler weisen Sie darauf hin, dass die eingegebenen Daten außerhalb der angegebenen Bereiche liegen:

![](_page_53_Figure_4.jpeg)

### <span id="page-54-0"></span>7 KONFORMITÄTSERKLÄRUNG

![](_page_54_Picture_3.jpeg)

**Knaves Beech Business Centre** Davies Way, Loudwater, High Wycombe, Bucks. **HP10 90R** 

#### The Products Covered by this Declaration Ultrasonic flow meter U1000, U1000-HM and U1000MKII

This product is manufactured in accordance with the following Directives and Standards.

Directive 2014/30/EU of the European Parliament and of the Council of 26 February 2014 on the approximation of the laws of the Member States relating to electromagnetic compatibility

Directive 2014/35/EU of the European Parliament and of the Council of 26 February 2014 on the harmonisation of the laws of Member States relating to electrical equipment designed for use within certain voltage limits

#### The Basis on which Conformity is being Declared

The manufacturer hereby declares under his sole responsibility that the products identified above comply with the protection requirements of the EMC directive and with the principal elements of the safety objectives of the Low Voltage Equipment directive, and that the following standards have been applied:

BS EN 61010-1:2010 Safety requirement for electrical equipment for measurement control and laboratory use. Part 1 General requirements

BS EN61326-1:2013 Electrical equipment for measurement control and laboratory use EMC requirements. Part 1: General requirements

BS EN61326-2-3:2013 Electrical equipment for measurement control and laboratory use EMC requirements. Part 2-3: Particular requirements - Test configuration and performance criteria for transducers with integrated or remote signal conditioning.

This declaration of conformity is issued under the sole responsibility of the manufacturer. Signed for and on behalf of: Micronics Ltd.

Signature: Michael Farnon **Printed Name:** Title: **Managing Director** Loudwater Date: April 2018 Location: **Attention!** The attention of the specifier, purchaser, installer, or user is drawn to special measures and limitations to use which must be observed when these products are taken into service to maintain compliance with the above directives.

Details of these special measures and limitations to use are available on request, and are also contained in the product manuals.

Registered Office: Micronics Limited, Knaves Beech Business Centre, Davies Way, Loudwater, Buckinghamshire, HP10 9QR Web site: www.micronicsflowmeters.com Tel: +44 (1628) 810456 Directors: E.J. Farnon, E. Farnon, M.A. Farnon, D.B. Leight V.A.T. Registration No. 303 6190 91 Begistration No. 1289680